# **THE BOOK OF**

# **T I D D L Y W I K I**

**ADVANCED CUSTOMIZATION**

# **LUIS J. GONZÁLEZ CABALLERO**

# Your messy thoughts. Organized.

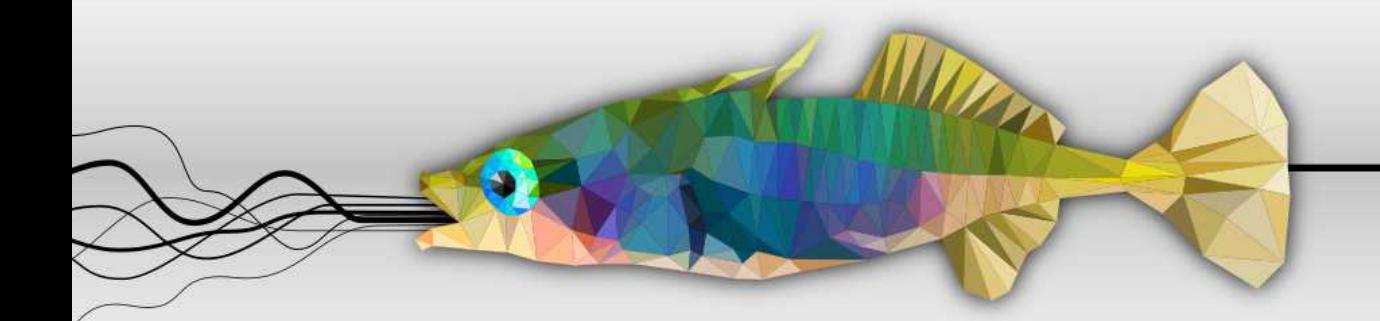

# tiddlywiki.com

 $\bigcirc$ 

your personal wiki laptop, mobile, tablet own your data 100%

a single HTML file  $\circ$  $\circ$ offline or in the cloud open source and free

# Advanced Customization

Luis Javier González Caballero Riz - google groups

November 8, 2019

# **Acknowledgements**

This book would not have been possible without the help of people from the [tiddlywiki google group.](https://groups.google.com/forum/#%21forum/tiddlywiki) Special thanks to:

- $\bullet\,$  Ton Gerner for his help with css classes.
- Riz for his help with templates.
- Mohammad Rahmani for his wonderful wikis and plugins.

# **Contents**

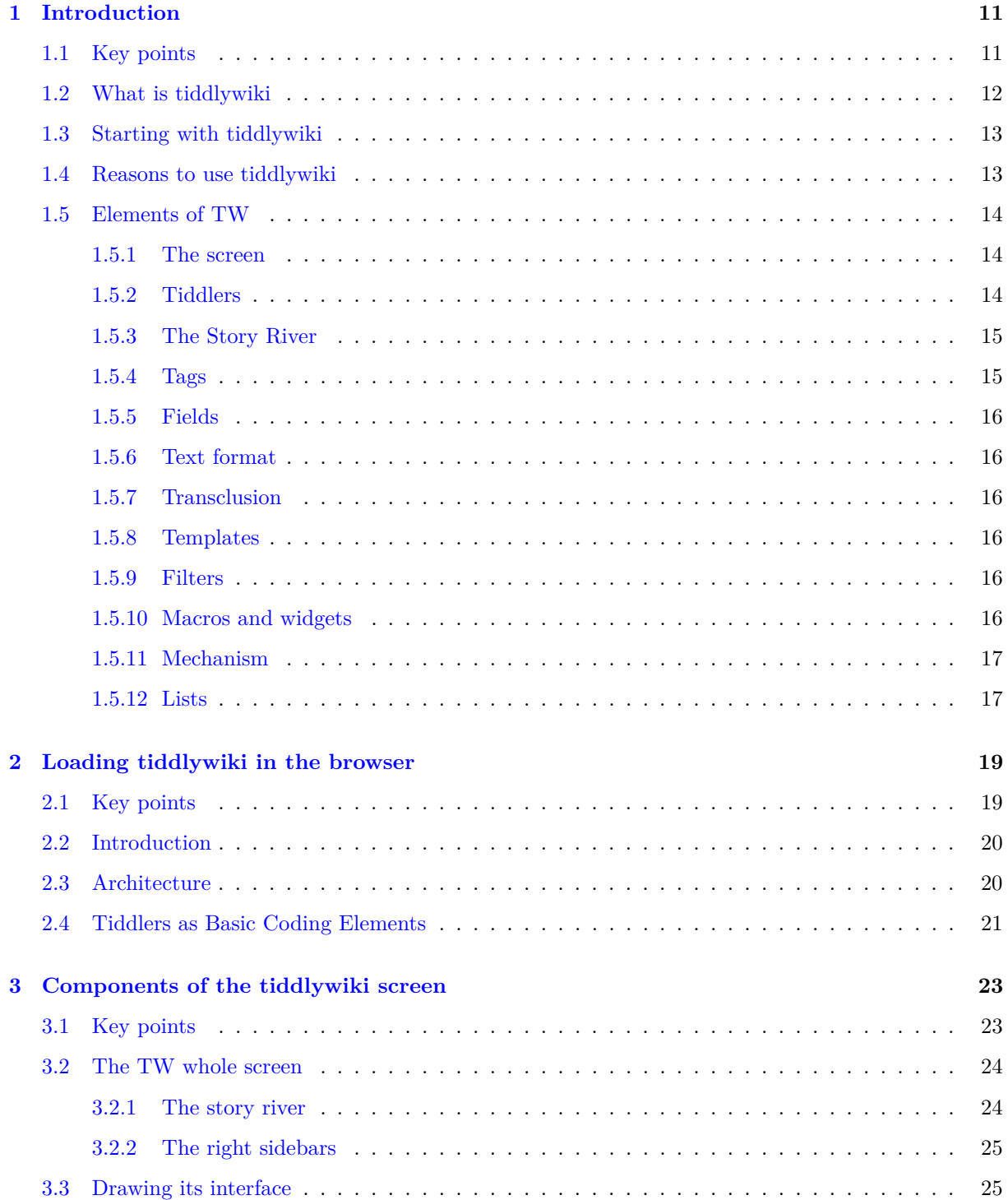

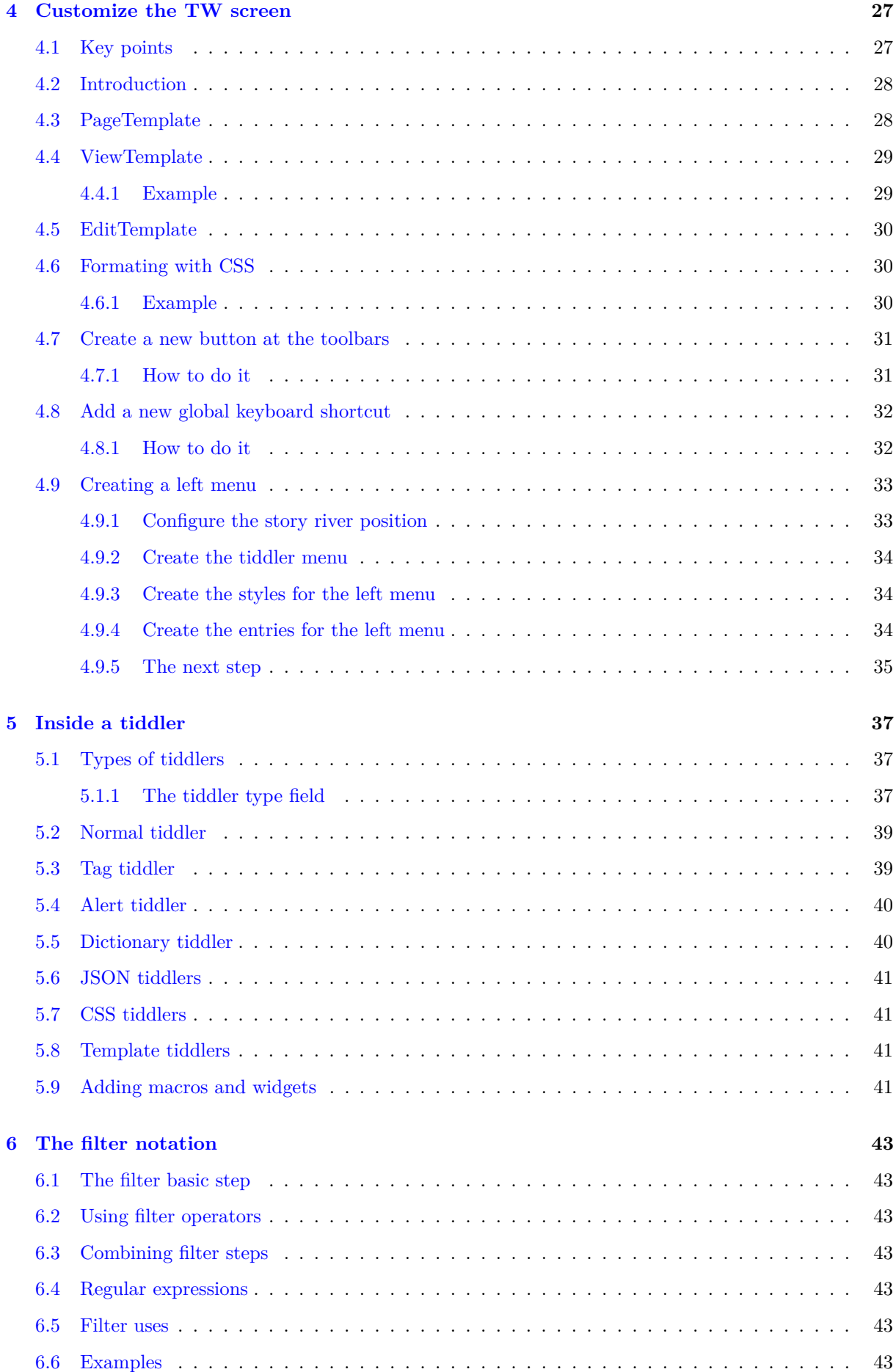

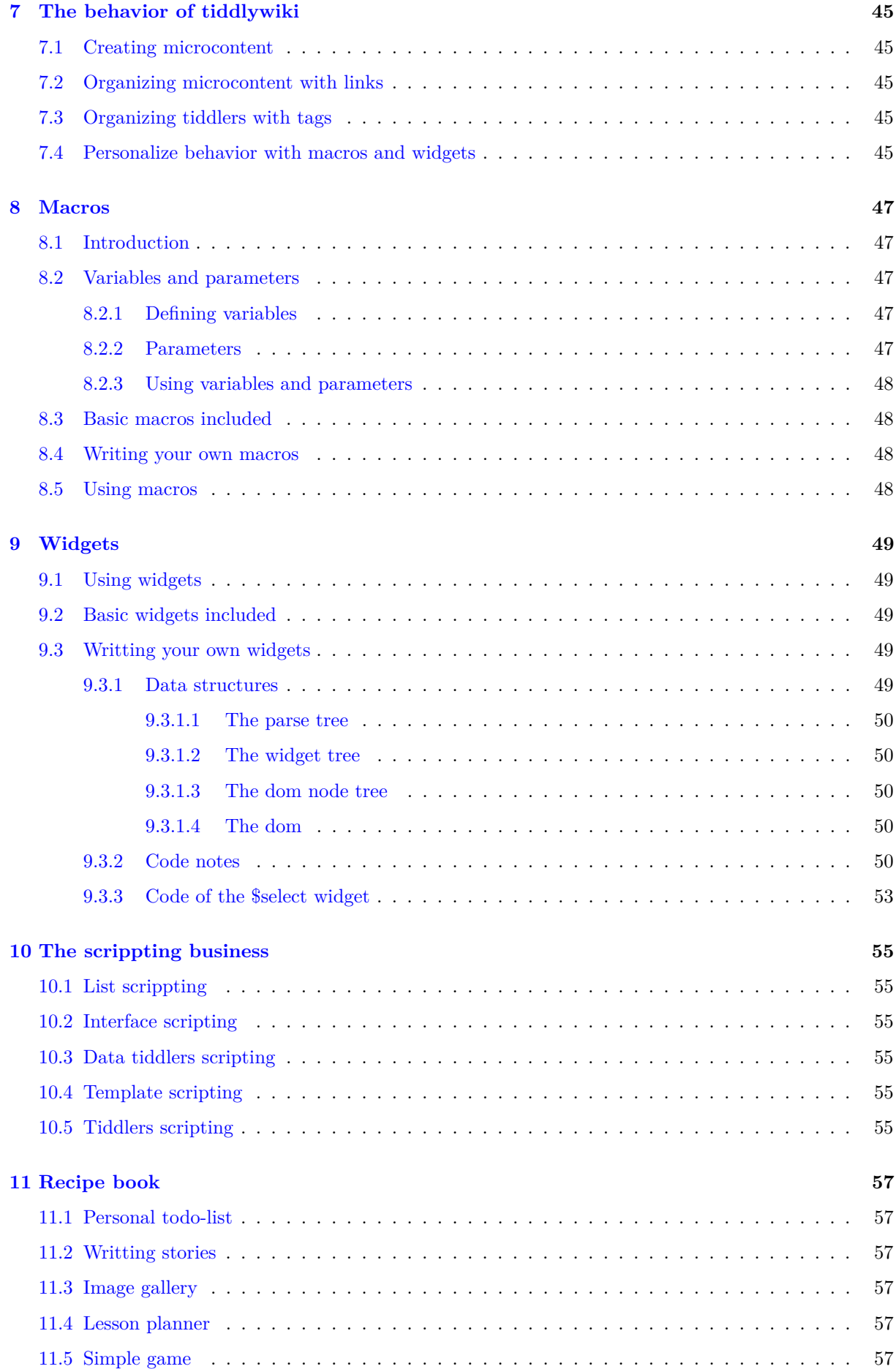

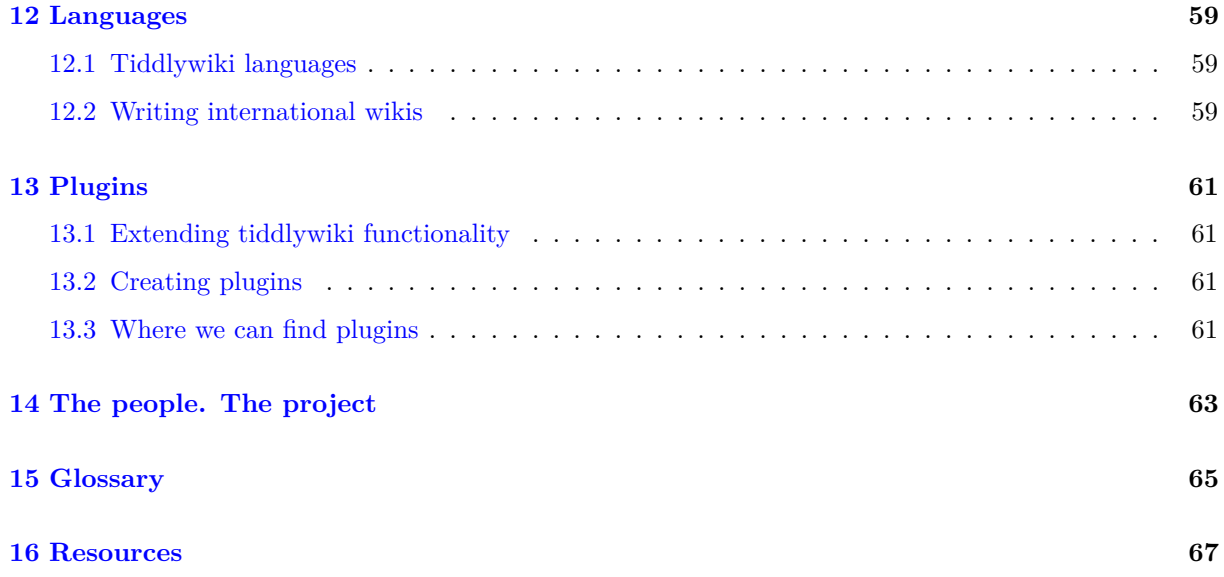

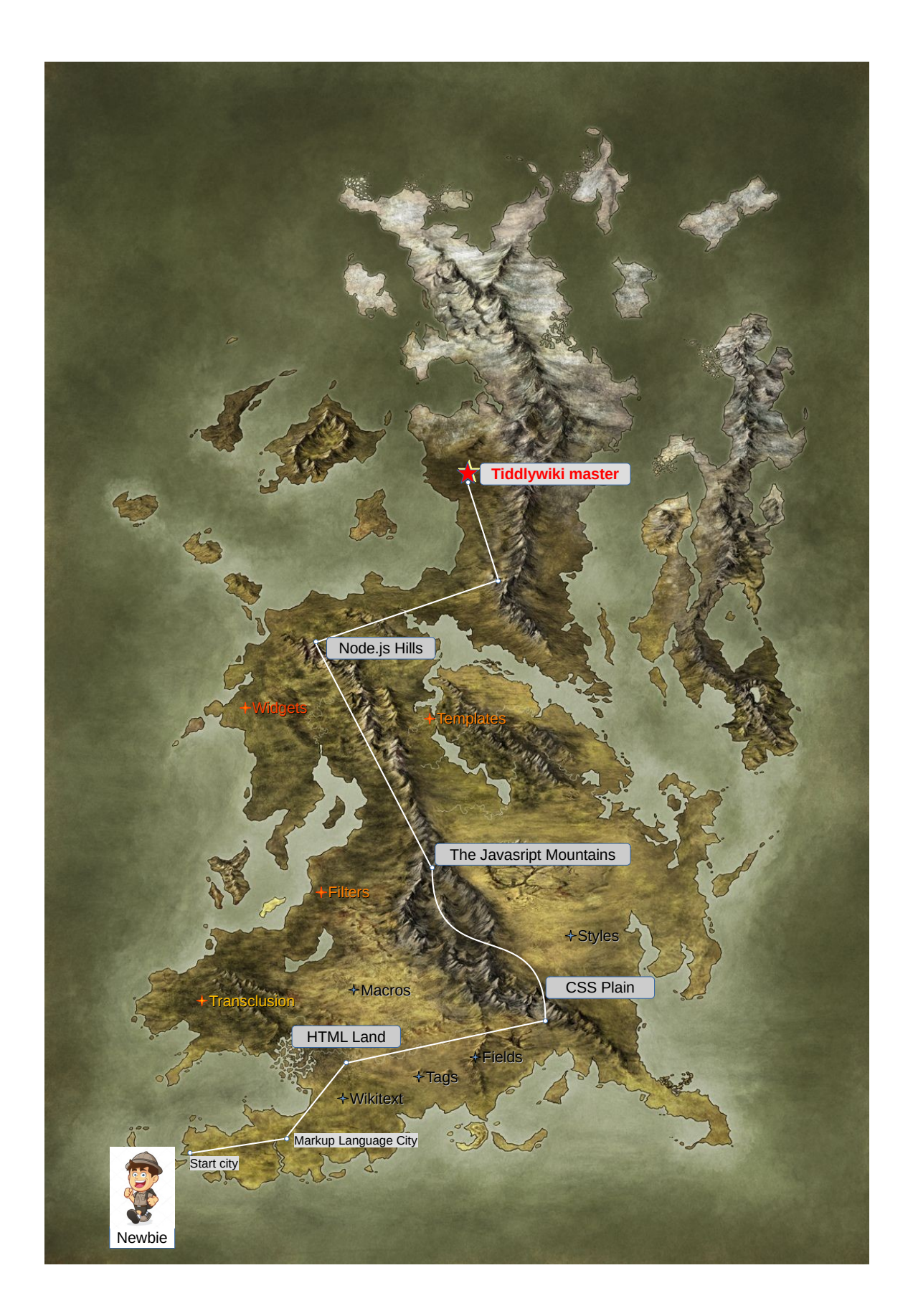

Mastering Tiddlywiki is a hard a long trip. Why? you can ask yourserf. I answer you. Tiddlywiki is a confluence of many technologies:

- 1. The first step is understanding Wikitext. It is a markup language like Markdonw: it specify code characters for the format.
- 2. You need some understanding of HTML. At the bottom, Tiddlywiki is a HTML file with Javascirpt code.
- 3. Tiddlywiki uses CSS too. CSS is a technology that goes hand in hand with HTML.
- 4. If you want to program you own widgets you need Javascript.
- 5. Although you can use tw as a single file, you can have a self-hosted wiki installing node.js and tiddlywiki from its repository.

But f you want to be a Tiddlywiki master, the first of all is to understand the underlying of Tiddliwiki. This is where this book is going to help you.

# <span id="page-12-0"></span>**Introduction**

## <span id="page-12-1"></span>**1.1 Key points**

- Tiddlywiki is more than a note-taking application.
- It is an advanced way of organizing your information.
- All notes you will add to it are called tiddlers.
- You can download an empty wiki from its web site.
- $\bullet~$  It is portable and multi platform.
- To add format to your text inside the tiddlers you use format characters: //text// for italics, \_\_text\_\_ for underline, [[Tiddler]] for links etc. This is called Wikitext.
- $\bullet~$  It use tags to organize, classify etc the tiddlers.
- It use fields to add extra information to the tiddlers. For example the created date field, the modified date field etc.
- You can include the information of a tiddler inside other tiddler without writing twice. This is called Transclusion.
- You can use templates to personalize the way that tiddlywiki shows the tiddlers.
- Tiddlywiki uses Filters to get a group of tiddlers. Filters are written in a little language inside tiddlywiki. For example, to get all tiddlers tagged with the"Person" tag you write {{{ [tag[Person]] }}}.
- You can add code to your wiki in Macros and Widgets. This is used to personalize the wiki.

# <span id="page-13-0"></span>**1.2 What is tiddlywiki**

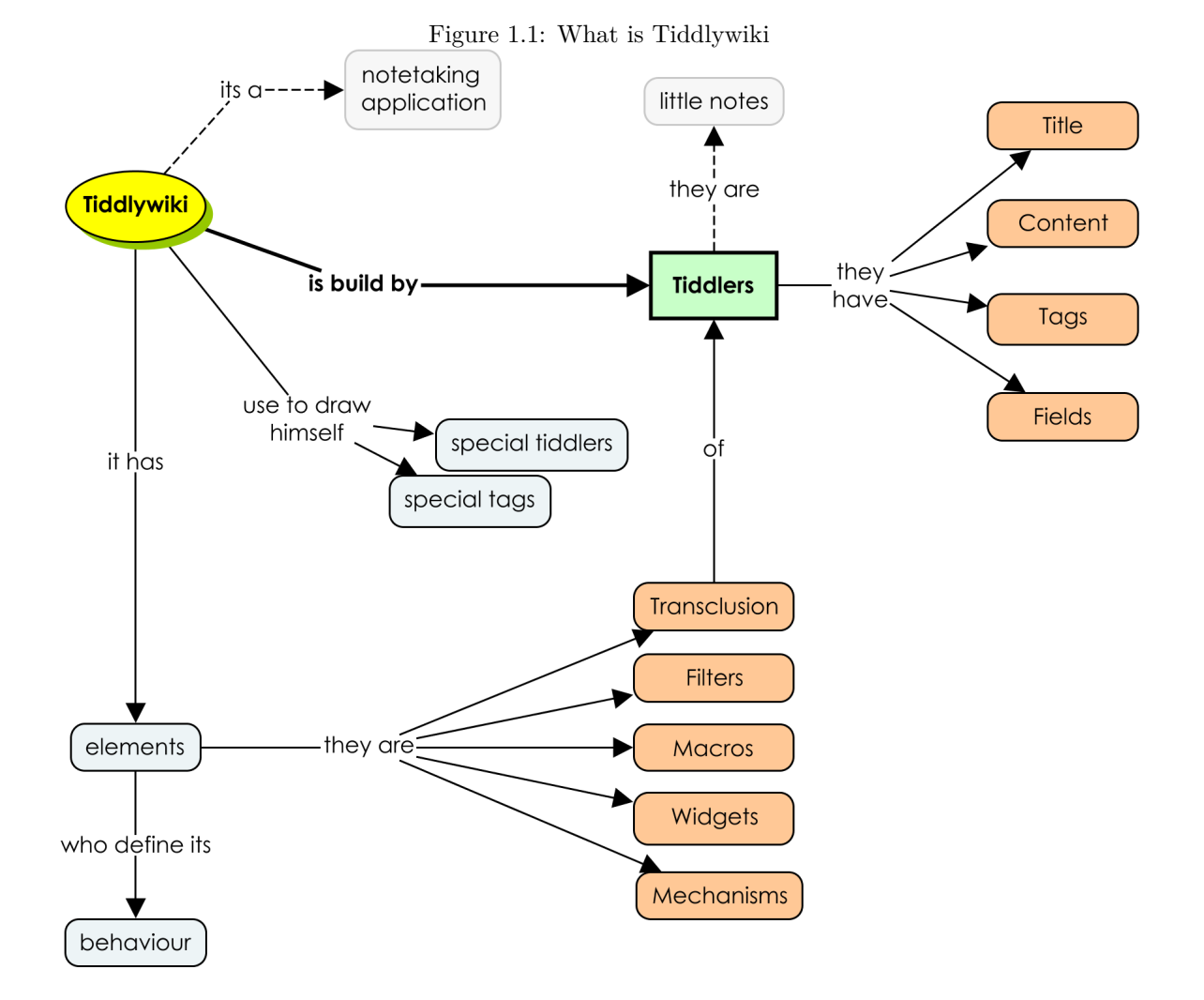

TiddlyWiki is a personal and a non-linear notebook for organizing and sharing complex information. It is an open-source single page application wiki in the form of a single HTML file that includes all javascript code, the CSS format and the content. It is designed to be easy to customize and re-shape depending on application. It facilitates re-use of content by dividing it into small pieces called Tiddlers. It is not an application but a large html page that runs in almost all web browsers so it is very portable: you can use it in a USB stick, in a phone or tablet or as a web page in some internet servers. Tiddlywiki is made of tiddlers: little text areas or notes with a title and a content. You can add all the tiddlers you want and each of them will contain certain information.

It was created by the British software developer Jeremy Ruston in 2004. Tiddlywiki is free and open source software and is distributed under the terms of the BSD license.

Tiddlywiki introduces the concept of microcontent: the smallest structured and addressable piece of information, the smallest semantically meaningful units. This small piece of information is called tiddler. The purpose of this tiddlers is recording and organizing information is so that it can be used as many times as necessary.

You can find the basic information of Tiddlywiki in the web site: <https://tiddlywiki.com/>. I recommend you take a look.

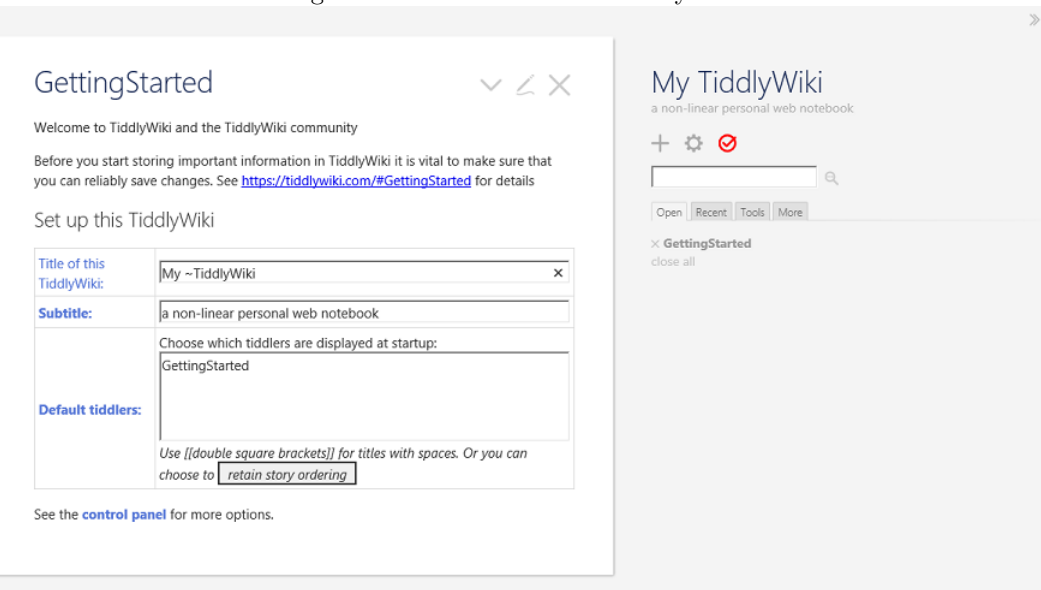

#### <span id="page-14-2"></span>Figure 1.2: The first run of Tiddlywiki

### <span id="page-14-0"></span>**1.3 Starting with tiddlywiki**

The first step will be download an empty wiki page to our computer:

- 1. Go to <https://tiddlywiki.com/>.
- 2. Look for the tiddler"GettingStarted"
- 3. Click on the red button,"Download Empty"
- 4. Save the empty tiddlywiki in your computer.

Once you have the file you can open it with the browser (best with Firefox or Chrome). You will see the page of the Figure [1.2.](#page-14-2) Assign a title and a subtitle to your wiki. You will notice that the tick icon above the subtitle change to red.

This shows us an important thing: as an html web page, the TW file can't save by itself. You musts save them by hand if you don't want to loose the data. Click in this red icon and save the file in the same location (maybe you have to configure your browser). The next time you open the empty wiki in the browser the title and subtitle will have changed. Other operations you can do is to create an initial tiddler and change the"Default tiddlers" text area to the title of this first tiddler. To create tiddlers you will click on the "plus" icon under the subtitle.

The First Rule of using Tiddlywiki: backup your wiki file regularly retaining some backward copies.

### <span id="page-14-1"></span>**1.4 Reasons to use tiddlywiki**

You have powerful reasons to use tiddlywiki:

- You can use them without installing any software.
- It is multiplaform: use your wiki in your tablet, mac, linux, windows or phone systems.
- It is portable: you can put in a USB stick, copy to your computer or upload to many internet servers.
- Its unlinear approach allows you to use the information in new and helpfull ways.
- You can organize your information and knowledge your way.
- You can change the appearance and behavior of your wiki and adapt them to your preferences.
- Tiddlywiki promote information sharing.

### <span id="page-15-0"></span>**1.5 Elements of TW**

#### <span id="page-15-1"></span>**1.5.1 The screen**

When you open a Tiddlywiki file you can see a left size with all open tiddlers and a right side with the title, buttons, and menus. In chapter 3 we will see the whole screen (look at the Figure [3.1\)](#page-25-2).

#### <span id="page-15-2"></span>**1.5.2 Tiddlers**

<span id="page-15-3"></span>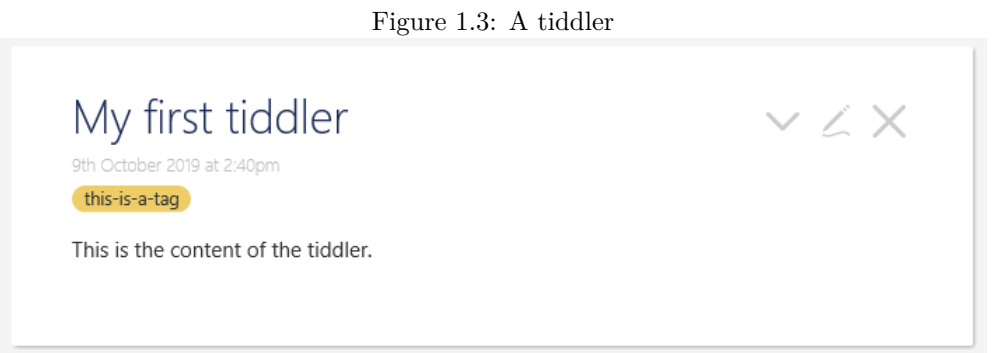

All notes you can add to Tiddlywiki are written in Tiddlers. It consist of a Title on the top, the tags and its content. A Tiddler is the basic element of Tiddliwiki. All things inside TW are made of tiddlers. The GettinStarted page you can see is a tiddler. The right menus too.

The most important thing in a tiddler is its title: this will be unique. In Figure [1.3](#page-15-3) you can see the first tiddler:

- Buttons to edit and close the tiddler.
- Title:"My first tiddler"
- The field: created date.
- Tags: only one:"this-is-a-tag". You can add as many tags as you want.
- Content:"This is the content of the tiddler".

When you click the "pen" icon at the top you can see a tiddler in edition mode:

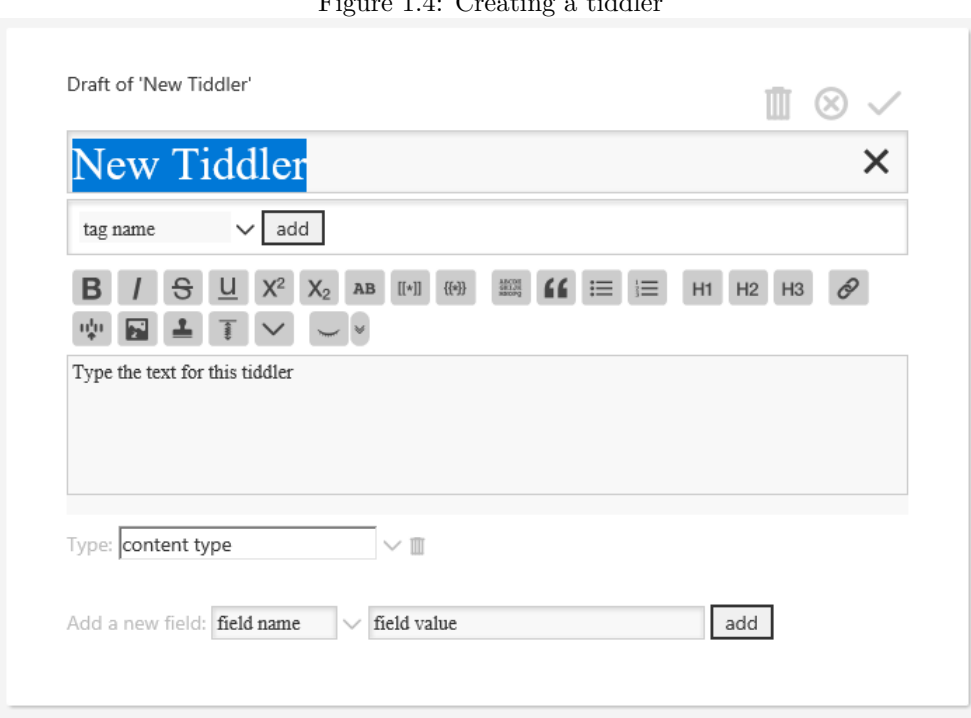

Figure 1.4: Creating a tiddler

- Buttons to delete, discard and save the tiddler
- Title at the top:"New Tiddler"
- Tag zone
- The format toolbar
- The content of the tiddler
- The type of the tiddler
- The fields zone. There are predefined fields but you can add your own fields.

If you close the tiddler it disappears from the screen. You can search it with the search bar, under the save button or choosing in the right menu More / All.

#### <span id="page-16-0"></span>**1.5.3 The Story River**

The left side of the Tiddlywiki is called the Story River and shows all open tiddlers.

A typical wiki contains hundreds or thousands of tiddlers, some of them open in the left side and others closed stored in the file. You can search the closed tiddlers with the search bar or with the menus.

#### <span id="page-16-1"></span>**1.5.4 Tags**

Tagging is a way of organizing tiddlers into categories. For example, if you had tiddlers representing various individuals, you could tag them as friend, family, colleague etc to indicate these people's relationships to you. By tagging your tiddlers, you can view, navigate and organize your information.

Tiddlywiki has a Tag manager. Open the tiddler \$:/TagManager. With this tiddler you can change the color and add an icon for the tag .

#### <span id="page-17-0"></span>**1.5.5 Fields**

A tiddler has field. There are system field like the created and modified date but you can add your own ones.

#### <span id="page-17-1"></span>**1.5.6 Text format**

The formatted text inside a tiddlerr is called "Wikitext". The best way of learing Wikitext is playing with the toolbar above the tiddler in edition mode. For example, if you want some words to be italiced and click in the italic icon of the tool bar while editing a tiddler, Tiddlywiki will add two slashes around the words://some words//. WikiText is a concise, expressive way of typing a wide range of text formatting, hypertext and interactive features. It allows you to focus on writing without a complex user interface getting in the way. It is designed to be familiar for users of MarkDown, but with more of a focus on linking and the interactive features.

Other example: you can make a link of a tiddler inside other tiddler writting [[ Tiddler Title Linked]].

#### <span id="page-17-2"></span>**1.5.7 Transclusion**

Transclusion is the process of referencing one tiddler "A" from another tiddler "B" such that the content of "A" appears to be a part of "B". It avoid Avoid having duplicate information.

- To show the information of a tiddler inside other, write { {Tiddler Title } }.
- To show the content of a field write{{Tiddler Tittle !! field name}}.
- to show the content of a field in the same tiddler write:  $\{ \{ \text{!!} \text{ field } \text{ name} \} \}$

#### <span id="page-17-3"></span>**1.5.8 Templates**

Is a role a tiddler can have. Is like a shape for other tiddlers. It tells other tiddlers the way they have to display: how to show the title, the tags, its content and the other tiddlers. When you download an empty tiddler the initial template for all tiddlers is:

- \$:/core/ui/ViewTemplate if the tiddler is in view mode (you are not editing it)
- \$:/core/ui/EditTemplate if you are editing the tiddler.

They (View and Edit templates) are tiddlers. You can search them in the advanced search and look for its content. And you can add your own templates.

#### <span id="page-17-4"></span>**1.5.9 Filters**

You can think of TiddlyWiki as a database in which the records are tiddlers. A database typically provides a way of discovering which records match a given pattern, and in TiddlyWiki this is done with filters.

A filter is a concise notation for selecting a particular set of tiddlers. For example, to show the titles of all tiddlers tagged with the elearn" tag we can write  $\{\{\{\text{tag[learn]}\}\}\}.$  The  $\lceil \text{tag[learn]}\rceil$  item is the filter and the brackets the way to add the links.

#### <span id="page-17-5"></span>**1.5.10 Macros and widgets**

Tiddlywiki is highly customizable. It use macros and widgets to personalize its appearance.

A macro is a named snippet of text. When you use it, Tiddlywiki shows its content.

A widget is a piece of code to perform some actions.

### <span id="page-18-0"></span>**1.5.11 Mechanism**

All elements of tiddlywiki fit together through mechanism. For example, the HistoryMechanism keeps track of a list of tiddlers comprising the navigation history. The StartupMechanism runs the installed startup modules at the end of the boot process.

### <span id="page-18-1"></span>**1.5.12 Lists**

The manage of list is an important question in Tiddlywiki. The more usual list is a tiddler list. This is a list with a few number of tiddlers. For example:

#### **[[First Tiddler]] SecondTiddler [[Third tiddler]] Finaltiddler**

is a list with 4 tiddlers. You can see tiddlers inside [[ - ]] and other tiddlers not. If your tiddler contains spaces you have to surround with [[ - ]].

You can construct a list with filters. For example if you find this code in a tiddler:

#### **<\$list filter="[tag[\$:/tags/PageTemplate]]">**

you can find a list with all tiddlers tagged with the \$:/tags/PageTemplate tag.

The most important thing here is the order of the tiddlers inside the list. In the first example the order is clear but in the second is not. Tiddlywiki will order the list alphabetically. But, imagine you need other order in this \$list inside your tiddler. In this case you can include this order in the"list" field of the tiddler. Tiddlywiki will respect that order.

# <span id="page-20-0"></span>**Loading tiddlywiki in the browser**

## <span id="page-20-1"></span>**2.1 Key points**

- When the browser loads the Tiddlywiki file it runs its javascript code.
- The Bootprefix of the code loads the Microkernel.
- The Microkernel is the the only part of Tiddlywiki that is not managed by tiddlers.
- The rest of the application is managed by modules stored in tiddlers as javascript code.
- A tiddler can contain many kinds of data: text, images, javascript code (modules), JSON data...
- A tiddler can have many roles: a plugin, data, formatting code...

### <span id="page-21-0"></span>**2.2 Introduction**

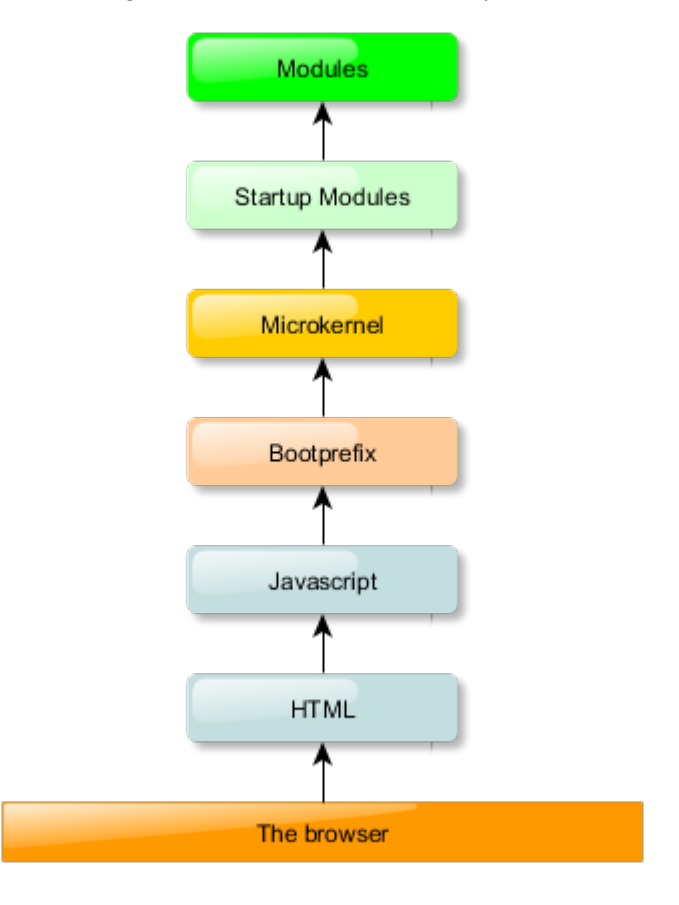

<span id="page-21-2"></span>Figure 2.1: Architecture of Tiddlywiki

If you edit the empty.html wiki file you will see something like this:

```
<html>
<head> . . . </head>
<body>
\langlediv id="style="gt; styleArea>_{\sqcup}css<sub>\sqcup</sub>styles\sqcup\langle/div><di v ␣ i d=" s t o r eA r e a ">␣The␣ t i d d l e r s ␣ o f ␣ the ␣ wi ki ␣</div>
\langlediv
\Boxid="bootKernelPrefix"\Box \ldots \Boxtype:
\Boxapplication/javascript>
<s c r i p t >\_var_{\cup}\_\text{bootstrap}(\text{function (}\text{\textcircled{}}\text{tw})_{\cup}\{" use strict";
               t_{\rm w} = t_{\rm w} || \rm _{\rm o} Object . create ( <code>null</code> ) ;
                . . .
\langle script >
\frac{1}{2} div >
 . . .
</body>
\langlehead\rangle
```
So, at the bottom Tiddlywiki is a html page with a lot of javascript code inside it.

# <span id="page-21-1"></span>**2.3 Architecture**

What happens when loading a tiddlylwiki file? In Figure [2.1](#page-21-2) we see its architecture.

1. First of all the operating system loads the browser.

- 2. The browser loads the HTML page.
- 3. After some css styles and the store area we can see the javascript code. The browser runs this code.
- 4. It loads the bootprefix. The bootprefix is responsible for preparing the kernel to boot on different engines e.g. browsers and node.js.
- 5. The microkernel is the first thing to run, when the application is started and it puts some initial objects and functions into the application tree, which are needed to load and manage tiddlers. After the microkernel built this initial application tree, the remaining parts of the application can be loaded as module tiddlers.
- 6. The microkernel load the startup modules (startup tiddlers).
- 7. At the top we have all modules (tiddlers).
- 8. Loading startup tiddlers

### <span id="page-22-0"></span>**2.4 Tiddlers as Basic Coding Elements**

Only a small part of the Tiddlywiki is not managed by tiddlers: the Microkernel. After the microkernel built this initial application tree, the remaining parts of the application can be loaded as module tiddlers.

A tiddler is the smallest unit of the TiddlyWiki system. It can contain any data like plain text, WikiText markup, JavaScript code (module tiddler), JSON structures (JSON structures might even contain additional tiddlers. Plug-ins are implemented this way to pack multiple tiddlers in a single plug-in tiddler), images in SVG format or even binary images encoded with base64. Internally Tiddlers are immutable objects containing a bunch of key:value pairs called fields. The only required field of a tiddler is the title field.

# <span id="page-24-0"></span>**Components of the tiddlywiki screen**

## <span id="page-24-1"></span>**3.1 Key points**

- Tiddlywiki page is divided in two main sides. The left is the Story River. The right, the sidebars
- In the left side appears the tiddlers you open.
- The right side shows the title, subtitle, buttons and the menus.
- All inside Tiddlywiki is made of tiddlers. A tiddler can have many roles: template, macro, widget, css formating code, etc. depending of its tag or content-type field.
- Tiddlywiki uses special tiddlers and special tags to configure its appearance.

# <span id="page-25-0"></span>**3.2 The TW whole screen**

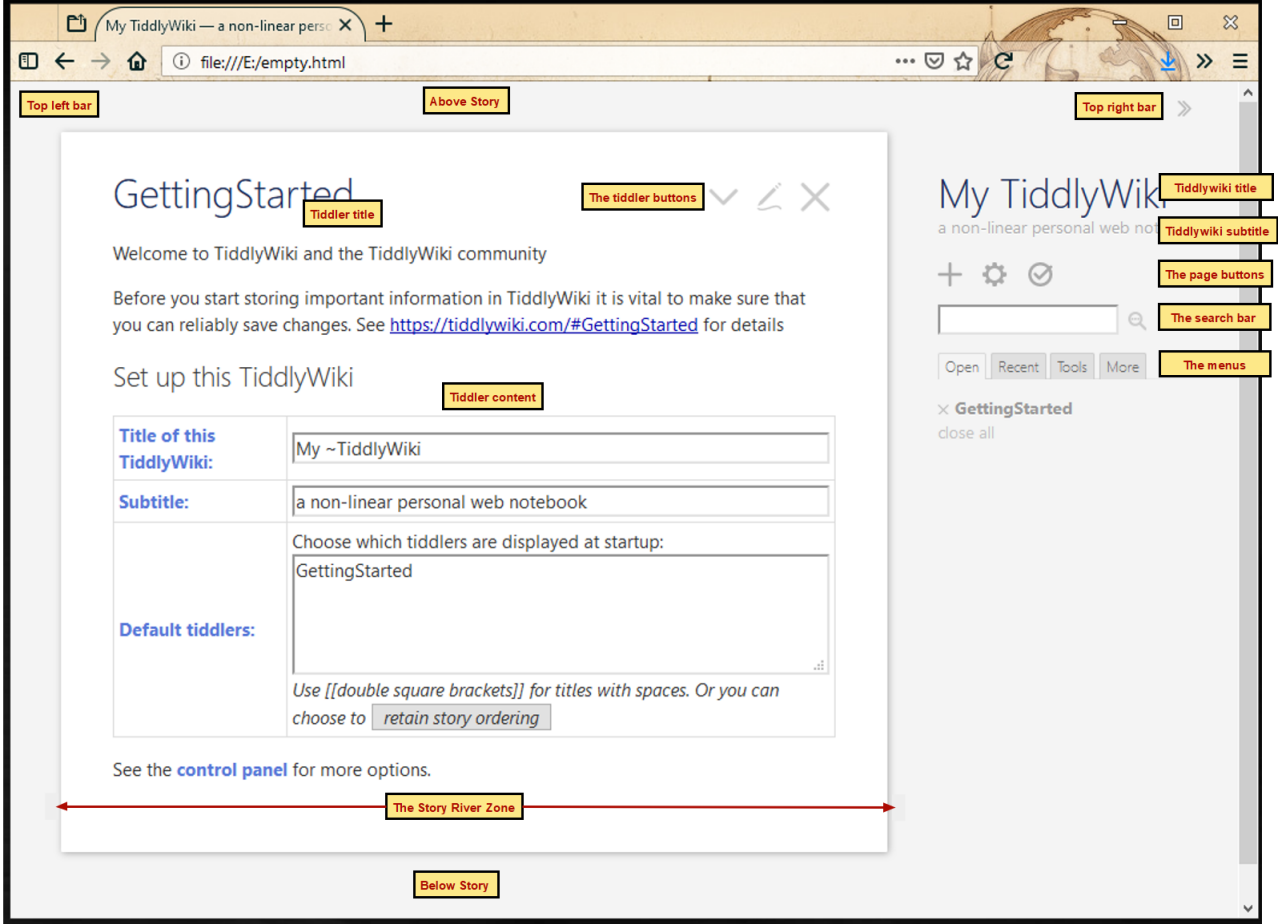

<span id="page-25-2"></span>Figure 3.1: The Tiddlywiki page

In Figur[e3.1](#page-25-2) we can see the Tiddlywiki elements. The most important things are the Story River on the left and the right elements: title, menus etc. The tiddlers that we open will appear in the navigation story on the left. With he right menus we can find all the tiddlers of the file.

These are the elements that we can see in the Tiddlywiki page. But in order to personalize our wiki we must go deeper. You have to know that all this elements are tiddlers: the title and subtitle of your Tiddlywiki are tiddlers. The right menus too. And the search text box is a tiddler too. Even the buttons are tiddlers. The top right and left bars, the Above story, the Below story, all are tiddlers,**system** and**shadow** tiddlers.

Inside Tiddlywiki, all is a tiddler. And you can search and open them. For example if you look for the Subtitle in the search bar in advanced mode (click in the Advanced search icon on the right of the search bar) you will find a tiddler called\$:/ SiteSubtitle . Its a shadow tiddler. If you change its content, the Tiddlywiki subtitle will change. And if you look for the save button you will find the tiddler called\$:/core/ui/Buttons/save with the code of the button.

#### <span id="page-25-1"></span>**3.2.1 The story river**

This place of the Tiddlywiki page is where all tiddlers you will open appear. You can configure the way Tiddlywiki will open them in the configuration tiddler (click the gearwheel icon on the right). At first all tiddlers opens each under the other but you can configure it so that only the active tiddler appears.

#### <span id="page-26-0"></span>**3.2.2 The right sidebars**

The right place is where you can see the wiki title, subtitle, the page buttons, the search bar.... and under them the sidebars (the menus).

You can see 4 tabs: Open for the open tiddlers, Recent for the tiddlers you have opened, Tools to customize and configure your wiki and More where you can find some utilities. Of course they are four tiddlers:\$:/core/ui/SideBar/Open,\$:/core/ui/SideBar/Recent,\$:/core/ui/SideBar/Tools and\$:/core/ui/ SideBar/More. All of them has the tag:\$:/tags/SideBar. So if you want to include your own tab create a tiddler and add to them this tag.

This is an important question about Tiddlywiki: The tiddlers that make up the screen are chosen with its tags. For example, above we have seen that if you put the tag\$:/tags/SideBar to a tiddler it appears on the left side. There are many tags for all places of the screen. You can see then in Figur[e3.2](#page-27-0)

### <span id="page-26-1"></span>**3.3 Drawing its interface**

We know all are tiddlers but how Tiddlywiki draws its interface? This is where templates come in action.

To tell tiddlywiki where to place all elements we have a template:\$:/core/ui/PageTemplate. Try this: Edit this tiddler an add at the bottom of all code a new line with the code:  $\langle h r \rangle \langle h r \rangle \langle h r \rangle$ . Then click the save tiddler button and close it. Your can see tree lines below the story river.

Looking this template we can see that it draws this elements:

- 1. \$:/core/ui/PageTemplate/topleftbar.- The top left bar
- 2. \$:/core/ui/PageTemplate/toprightbar.- The top right bar
- 3. \$:/core/ui/PageTemplate/sidebar.- The right side: title, subtitle, menus...
- 4. \$:/core/ui/PageTemplate/story.- All open tiddlers: the Story River
- 5. \$:/core/ui/PageTemplate/alerts.- Special tiddlers called alerts (tiddlers with the\$:/tags/Alert tag)

All elements are tagged with\$:/tags/PageTemplate.

The code of all this elements allows us to add additional elements very easily. We only have to create a new tiddler and tagged it with the correct tag. For example, if we want to show some information above the story river we create a tiddler with this information and add the tag\$:/tags/AboveStory. The most important tags are in Figur[e3.2.](#page-27-0)

What's this? The light blue little squares shows the tiddlers containing the title, subtitle, buttons, search bars and tabs. And the orange bubbles show the tags. So, if you want to include:

- A top left bar: create a tiddler with the buttons and tagged it with \$:/tags/TopLeftBar.
- A top right bar: There is a tiddler with this tag: \$:/tags/TopRightBar: the tiddler \$:/core/ui/- TopBar/menu. It is used to hide the right zone.
- Content above the story river: Add this content in a tiddler tagged \$:/tags/AboveStory.
- Content below the story river Add this content in a tiddler tagged \$:/tags/BelowStory.
- A new tab in the right menus: Add this content in a tiddler tagged \$:/tags/SideBar.
- New content below the right menu: Add this content in a tiddler tagged \$:/tags/SideBarSegment.

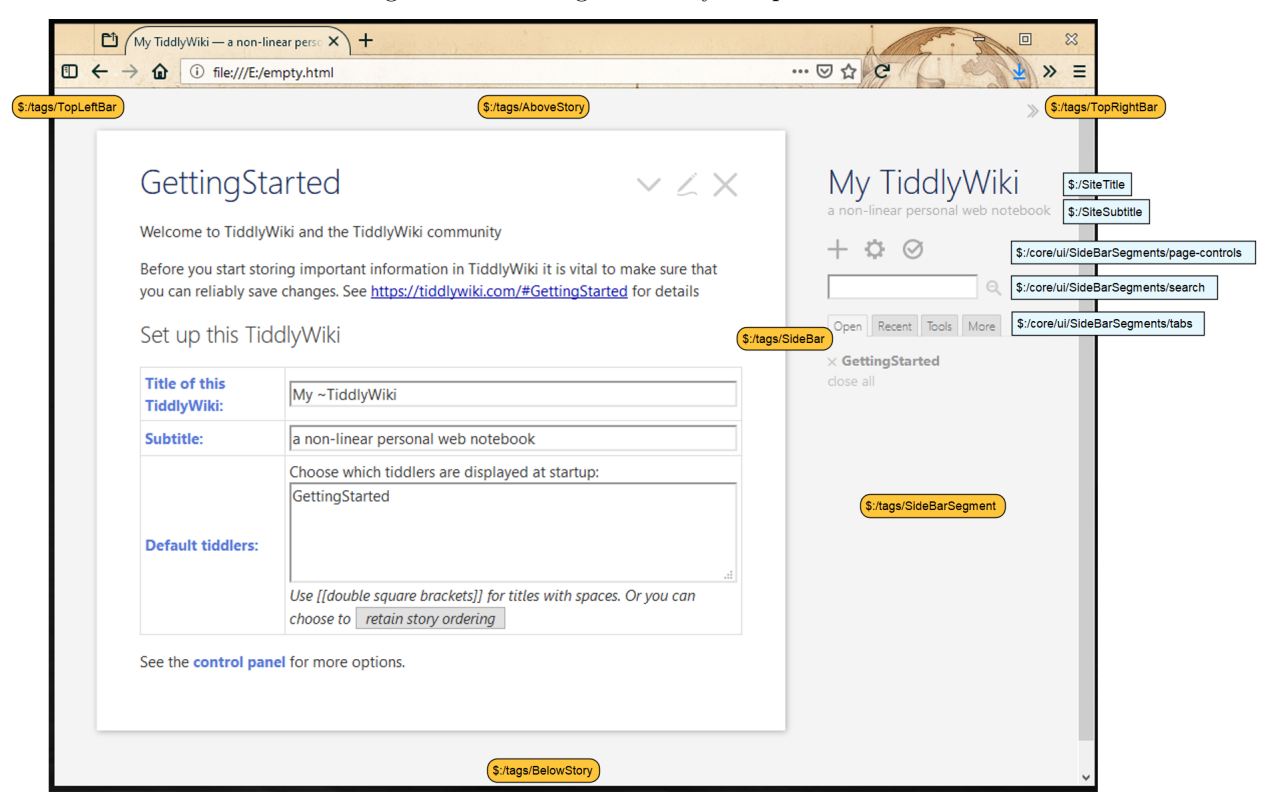

<span id="page-27-0"></span>Figure 3.2: The tags of Tiddlywiki places

# <span id="page-28-0"></span>**Customize the TW screen**

# <span id="page-28-1"></span>**4.1 Key points**

- The PageTemplate is used to display the Tiddlywiki screen.
- It shows all tiddlers tagged with \$:/tags/PageTemplate. Its order is in the list field of the tiddler with the same title,  $\frac{1}{2}$  /tags/PageTemplate.
- $\bullet~$  The ViewTemplate is used to display a tiddler in view mode.
- It shows all tiddlers tagged with \$:/tags/ViewTemplate. Its order is in the list field of the tiddler with the same title, \$:/tags/ViewTemplate.
- The EditTemplate is used to display a tiddler when you are editing or creating.
- It shows all tiddlers tagged with \$:/tags/EditTemplate. Its order is in the list field of the tiddler with the same title, \$:/tags/EditTemplate.
- The text/css tiddlers tagged with \$:/tags/Stylesheet are used to format the text of all Tiddlywiki elements.
- You can add more buttons adding the tiddler button with its code.
- $\bullet~$  You can create new keyboard shorcuts
- Creating a left menu is not complicated

### <span id="page-29-0"></span>**4.2 Introduction**

One major feature of TiddlyWiki that many new users are unaware of is the degree to which TiddlyWiki can be customized, just by adding or removing SystemTags in key shadow tiddlers or in your own custom tiddlers.

- You can add and remove default features in tiddlers in either viewing or editing mode (let's say you find the tiddler subtitle distracting, or you want to add yourself a reminder that you will see when you edit tiddlers)
- You can also add and remove default features from the general page layout (maybe you want to add a clock to the sidebar, or replace one of the page control buttons with your own)
- You can also rearrange the order in which these features are displayed (perhaps you would like tags above tiddler titles, or the subtitle of your TiddlyWiki below the page control buttons)

Once you know what you are doing, all of these things are actually pretty easy to do.

There are three main templates in tiddlywiki:

- PageTemplate
- ViewTemplate
- EditTemplate

### <span id="page-29-1"></span>**4.3 PageTemplate**

The \$:/core/ui/PageTemplate tiddler is the template that draws the whole screen of tiddlywiki. It has the tag. All tiddlers **inside** this tiddler one are tagged with the \$:/tags/PageTemplate tag.

What means"inside" this tiddler? If you look at this tiddler you can see this code:

 $<$  \$list filter ="[all [shadows+tiddlers]tag[\$:/tags/PageTemplate]!has[draft.of]] " variable="listItem">< \$transclude tiddler=<<listItem>>/></\$list>

This is a list who transcludes (shows) all tiddlers tagged whit the \$:/tags/PageTemplate tag. If you tag a new tiddler with that tag it will be included in the main wiki page. You can find the sort of all the elements tagged in the list field of the tiddler \$:/tags/PageTemplate (the same title as the tag). You can show your tiddler at the top of the screen if you include it as the first element of the list field in that tiddler.

What about the appearance of all this elements? Each element in the page has one or more CSS classes styling it. The CSS classes associated with the major page template elements are:

- Top left bar: .tc-topbar .tc-topbar-left
- Top right bar: .tc-topbar .tc-topbar-right
- Sidebar: .tc-sidebar-scrollable
- Story river: .tc-story-river Alerts: .tc-alerts

If user wants to hide a particular element from being displayed, they can create a stylesheet tiddler and add the style display:none; to the corresponding class.

CSS offers far more styling options than changing the visibility of an element. A complete description of CSS and its application to the each element is out of scope of this reference material. User is directed to familiarize themselves with various CSS properties from third party sources. All major browsers provide the options to inspect a displayed element on html page and view the CSS properties attached to that element. You may find the way to do it on your browser's website or forums. display:none property merely hides the display of the html element. It will not stop the element from loading to the DOM structure. Widespread use of the same will be a inefficient usage of resources.

### <span id="page-30-0"></span>**4.4 ViewTemplate**

This is the template Tiddlywiki uses to display a single tiddler when you are reading it. Its title is \$:/core/ui/ViewTemplate. As in the PageTemplate, you can edit it and look at its code:

 $\langle$ \$list filter ="[all [shadows+tiddlers]tag [\$:/tags/ViewTemplate]!has [draft.of  $]$  " variable = "list I t e m ">

 $\langle$ \$transclude tiddler $\equiv\ll$ listItem $\gg\gg$ 

 $\langle$  \timessimum simulations is the set of simulations in the set of  $\langle$ 

It shows a list with all tiddlers tagged with the \$:/tags/ViewTemplate tag sort with the list field of the tiddler \$:/tags/ViewTemplate.

#### <span id="page-30-1"></span>**4.4.1 Example**

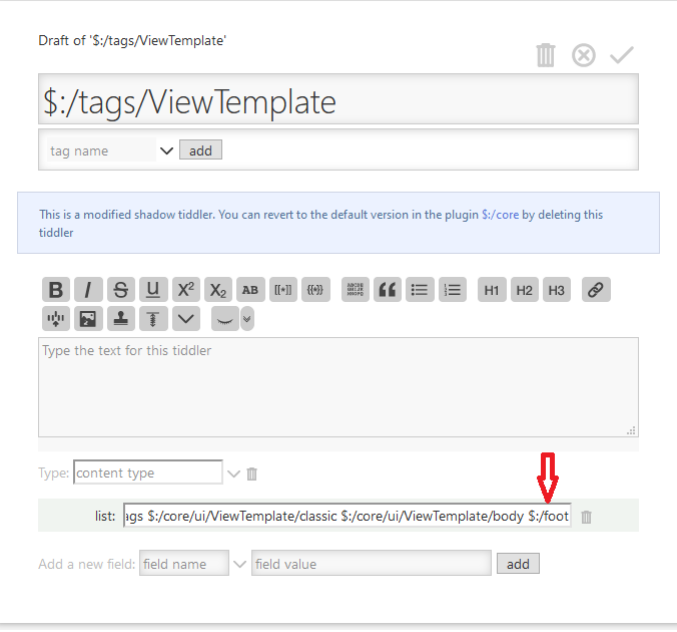

<span id="page-30-2"></span>Figure 4.1: The list field of \$:/tags/ViewTemplate

We want to illustrate the power of this templates. In this section we will add a foot at all tiddlers with the date in which the tiddler was added to the wiki.

The steps are:

- Add a new tiddler with the title \$:/foot
- Add this code to the tiddler:

```
<small>
//(Added to the wiki: \langle view field="created" format="date" template="
   DDth␣MMM␣YYYY" />) //
</small>
```
- Add the tag  $\frac{1}{2}$ :/tags/ViewTemplate to the template
- Open the tiddler \$:/tags/ViewTemplate
- Add our tiddler, \$:/foot at the end of the list field of that tiddler, \$:/tags/ViewTemplate (look at Figur[e4.1\)](#page-30-2).
- Save the tidder.

You will see a foot in all tiddlers with the created date. In Figure 4.2 you will see the new tiddler appearance.

### <span id="page-31-0"></span>**4.5 EditTemplate**

The \$:/core/ui/EditTemplate tiddler is the tiddler Tiddlywiki uses to display a tiddler when you are editing or creating it. And inside this tiddler you find:

 $\langle$  \starration ="[all [shadows+tiddlers]tag [\\starration : / t ags / EditTemplate ] ! has [draft . of  $]$ ] " variable = "list I t e m">

```
\le$set name="tv-config-toolbar-class" filter="[<tv-config-toolbar-class >] [<
   l ist Item >encodeuricomponent [] addprefix [tc-btn-]]" >
```
 $\langle$ \$transclude tiddler $\le$ listItem $\gg$ />

 $\langle$  \\$set >  $\langle$  \\$ l i s t >

So it shows all tiddlers tagged with \$:/tags/EditTemplate sorting with the list field of the tiddler with the same name as this tag.

#### <span id="page-31-1"></span>**4.6 Formating with CSS**

You know HTML uses CSS to format the text. With CSS you can add colors, change font size, add borders and many other things.

If you open the control panel and show the Appearance tab you will see two themes: Snow White and Vanilla. And in Pallete tab you can choose many color combinations. Tiddlywiki uses CSS to change this settings. For example, the Vanilla base configuration is in the tiddler \$:/themes/tiddlywiki/vanilla/base. You can see that it is tagged with  $\frac{\pi}{2}$ :/tags/Stylesheet.

Inside we find the css configuration for many html tags:

**p:** Paragraphs

**h1:** Title 1

**h2:** Title 2

**hr:** Lines

**table, td, tr:** Tables

If you read this tiddler you will find all css clases for this theme. At the end of this chapter, on page [36](#page-36-0) we will see a map with many css standard classes.

#### <span id="page-31-2"></span>**4.6.1 Example**

We can add a custom stylesheet tiddler for our own wikis. Imagine you want the first word of all paragraphs bigger. These are the steps:

<span id="page-32-2"></span>Figure 4.2: CSS Example

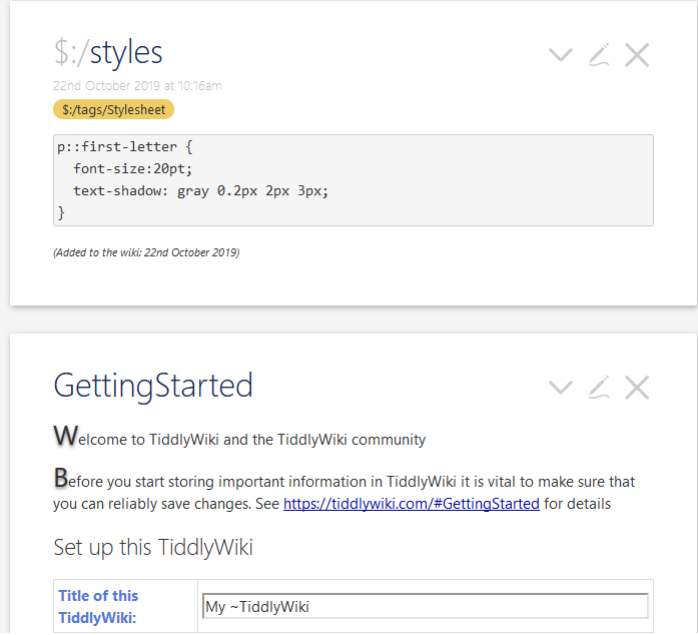

- Create a tiddler, \$:/styles
- Add this content:

```
p : : first -letter {
  font-size :}20pt;text -shadow: gray 0.2px 2px 3px;
}
```
- Add the tag \$:/tags/Stylesheet to our tiddler.
- If you want, you can add the Type, under the content: text/css (only for readability)

In Figure [4.2](#page-32-2) you see the style tiddler and the new appearance of the paragraphs.

### <span id="page-32-0"></span>**4.7 Create a new button at the toolbars**

You know there are three main toolbars:

- Page toolbar: buttons on the right side of TW.
- View toolbar: buttons at the top of all tiddler in view mode
- Edit toolbar: buttons at the top of the tiddler you are editing

You can see all buttons in this toolbars in the control panel, appearance, toolbars. In this section we will add a new button. The new button will appears in the toobars and you can show or hide it.

#### <span id="page-32-1"></span>**4.7.1 How to do it**

- First of all you have to search for an icon for the new button. You can search at [Flaticon](https://www.flaticon.com/) or [Feather](https://feathericons.com/) [icons](https://feathericons.com/) and import the file to our wiki. Change its size to 22px x 22px
- Create the tiddler button:
- **–** Content: the code for the button.
	- ∗ For example, to create a new kind of tittler. The tooltip appears if you leave the cursor over the button:

```
<$button tooltip="Create a new kind of tiddler" aria-label="
    Crete new kind of tiddler" class=<<tv-config-toolbar-class>>>
\{\{\text{icon}\ \text{tid} \text{der}\}\}\<$ a c ti o n−sendmessage $message="tm−new−t i d d l e r "
     title="New kind of tiddler"text=<<content>>
     tags = "kind -1"color=\#ffff80 />
</$button>
```
- **–** Caption: {{icon tiddler}} Text-button. To show the icon and the button text.
	- ∗ Description: short description for the button.
- **–** Tags:
	- ∗ \$:/tags/PageControls for the Page toolbar
	- ∗ \$:/tags/ViewToolbar for the View toolbar
	- ∗ \$:/tags/EditToolbar for the Edit toolbar
- If you want to change the possition of the button in the control panel add the tiddler to the list fields of the three tag tiddlers in the position you want:
	- **–** \$:/tags/PageControls
	- **–** \$:/tags/ViewToolbar
	- **–** \$:/tags/EditToolbar
- Save and reload the wiki
- Open the control panel, appearance, toolbars. The new button will appears in the three toolbars. You can show or hide it.

### <span id="page-33-0"></span>**4.8 Add a new global keyboard shortcut**

In the control panel, keyboard shortcuts appears the shortcuts of your tiddler. In this section we learn how to create a new shortcut. Imagine you want to create a new shortcut, CTRL+ALT+P to open the tiddler Control panel

#### <span id="page-33-1"></span>**4.8.1 How to do it**

- Create a new tiddler. This new tiddler is only for information:
	- **–** Title: \$:/config/ShortcutInfo/control-panel
	- **–** Text: ctrl-alt-P.
- Go to the control panel.
	- **–** Look for the new entry, control-panel.
	- **–** Expand and click in the pen icon.
	- **–** In the text area type the keys CTRL+ALT+P
- Create other tiddler:
	- **–** Title: \$:/control-panel (for example. It can be other title)
	- **–** Text:

 $\langle$ \$navigator story="\$:/StoryList" history="\$:/HistoryList">  $\langle$ \$actionn a vigate  $t = \$ :/ ControlPanel"/> </\$navigator>

- **–** Tag: \$:/tags/KeyboardShortcut
- **–** Add field key: ((control-panel)). This is very important. It associate this code with the first tiddler, the shortcut.
- Save and reload the wiki.

Notes:

- We have chosen the control-panel suffix.
- The tiddler title  $\frac{\pi}{2}$ :/config/ShortcutInfo/control-panel is formed by  $\frac{\pi}{2}$ :/config/ShortcutInfo/" + suffix
- We have chosen the tiddler title \$:/control-panel.
- The linki between the code and the keys is made with the key field. It is formed by  $(( + \text{suffix} +))$
- The action-navigate has to be enclosed in the \$navigator widget.

### <span id="page-34-0"></span>**4.9 Creating a left menu**

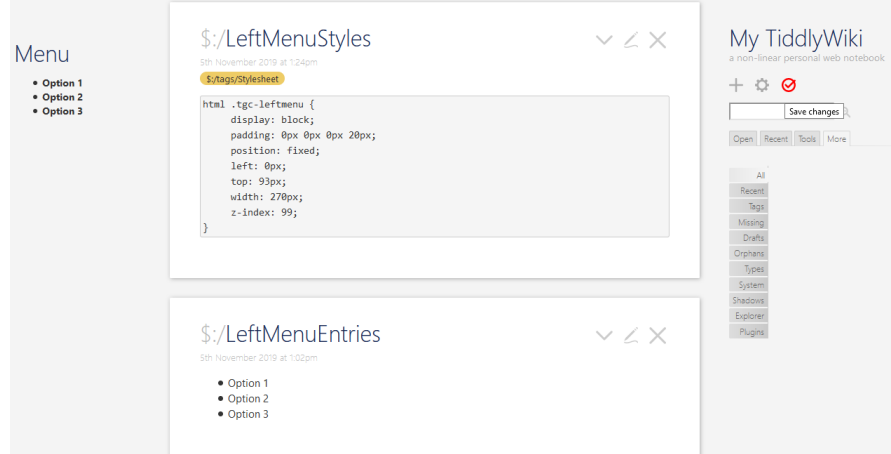

Figure 4.3: A left menu

In this section we will create a simple left menu.The steps are:

- Configure the story river position.
- Create the tiddler menu.
- Create the styles for the left menu.
- Create the entries for the left menu

#### <span id="page-34-1"></span>**4.9.1 Configure the story river position**

#### **The manual way**

Go to the control panel, appearance, Theme Tweaks. Look for the Story left position and put a value of 230.

#### **The styles**

Tiddlywiki have some css classes to automatize this. For exampl,e you can add a stylesheet tiddler tagged with \$:/tags/Stylesheet and add the code:

```
html . tc−story−river {
  left: 230px;
  width : 770 px ;
}
```
But in this way the right menu hides under the story river. You can add :

```
. tc−sidebar-scrollable {
left: 1000px;
}
```
to improve the appearance.

#### <span id="page-35-0"></span>**4.9.2 Create the tiddler menu**

Create a new tiddler. For example, \$:/LeftMenu and tag it with \$:/tags/PageTemplate

Add this code

```
<div class="tgc-leftmenu tc-table-of-contents">
@@. tc−s i t e −t i t l e
Menu
@@
< $ s c r o l l a b l e c l a s s =' tgc−s c r o l l a b l e −menu'>
\{\$\}./ LeftMenuEntries \}\langle \$scrollable >
\langlediv>
```
#### <span id="page-35-1"></span>**4.9.3 Create the styles for the left menu**

Tiddlywiki has not styles for showing this menu. You have to add them. Add a stylesheet tiddler tagged with \$:/tags/Stylesheet and add the code:

```
html . tgc−leftmenu {
  display: block;padding : 0px 0px 0px 20px ;
  position: fixed;
  \text{left}: 0\text{px};top : 93px ;
  width : 270 px ;
  z−inde x : 9 9;
}
```
#### <span id="page-35-2"></span>**4.9.4 Create the entries for the left menu**

If you read the code of the tiddler left menu you can see the line: {{\$:/LeftMenuEntries}}. This mean that all things you put in this tiddler appears on your left menu. You can add to this tiddler:

- A toc in the usual way.
- A tabbed tiddler
- Some tag bubbles

The options are endless.

### <span id="page-36-0"></span>**4.9.5 The next step**

This is the easy way. You can add a lot of trimmings. For example, you can add a button to show or hide this menu with the \$reveal widget like the right menu.

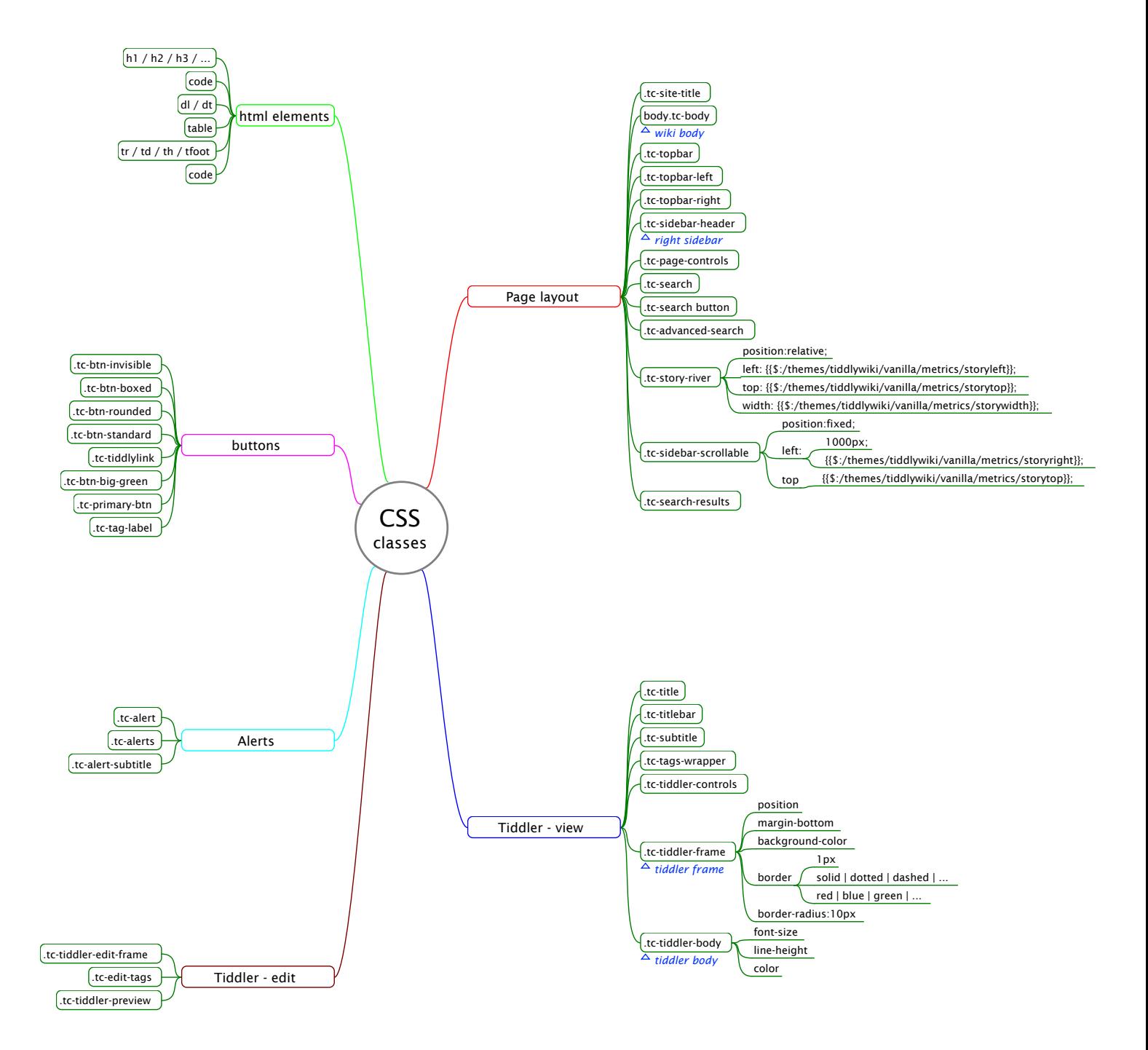

# <span id="page-38-0"></span>**Inside a tiddler**

### <span id="page-38-1"></span>**5.1 Types of tiddlers**

Tiddlers are the heart of Tiddlywiki. Once the Microkernel loads the tiddler functions (addTiddler(tdlr), deleteTiddler(tdlr), etc) the rest of the code is stored in tiddlers. This means that a tiddler can hold several roles, not only for our notes.

All tiddlers have a field. It is below the text in edit mode: Type. It is used to tell Tiddlywiki the type of the tiddler. But Tiddlywiki not only look this field to determine the role of the wiki. TW also look the tags asigned to the tiddler

How many of roles does a tiddler have?

**Normal tiddler:** It stores your notes and thinkings.

**Tag tiddler:** Is a tiddler with the same title as a tag.

**Alert tiddler:** It shows an alert that remains open on the screen.

**Image tiddler:** If you drag a picture into a Tiddlywiki it stores the image in a tiddler.

**Dictionary tiddler:** Is a tiddler for storing data.

**JSON tiddler:** Another way of storing data.

**CSS tiddler:** It stores the css rules for text formatting.

**Template tiddler:** It stores the template for other tiddler or even the whole Tiddlywiki screen.

**Macro tiddler:** a tiddler that stores macros.

**Javascript tiddler:** a tiddler with javascript code. It stores the tiddlywiki code and your widgets.

#### <span id="page-38-2"></span>**5.1.1 The tiddler type field**

If you add a tiddler you can see under the content a field: Type. In this field Tiddlywiki stores the content type of the tiddler if it is not text. This table shows the kind of content that supports TW. The addicional content rows contains content not documented in the TW site. The next table show all roles a tiddler can have:

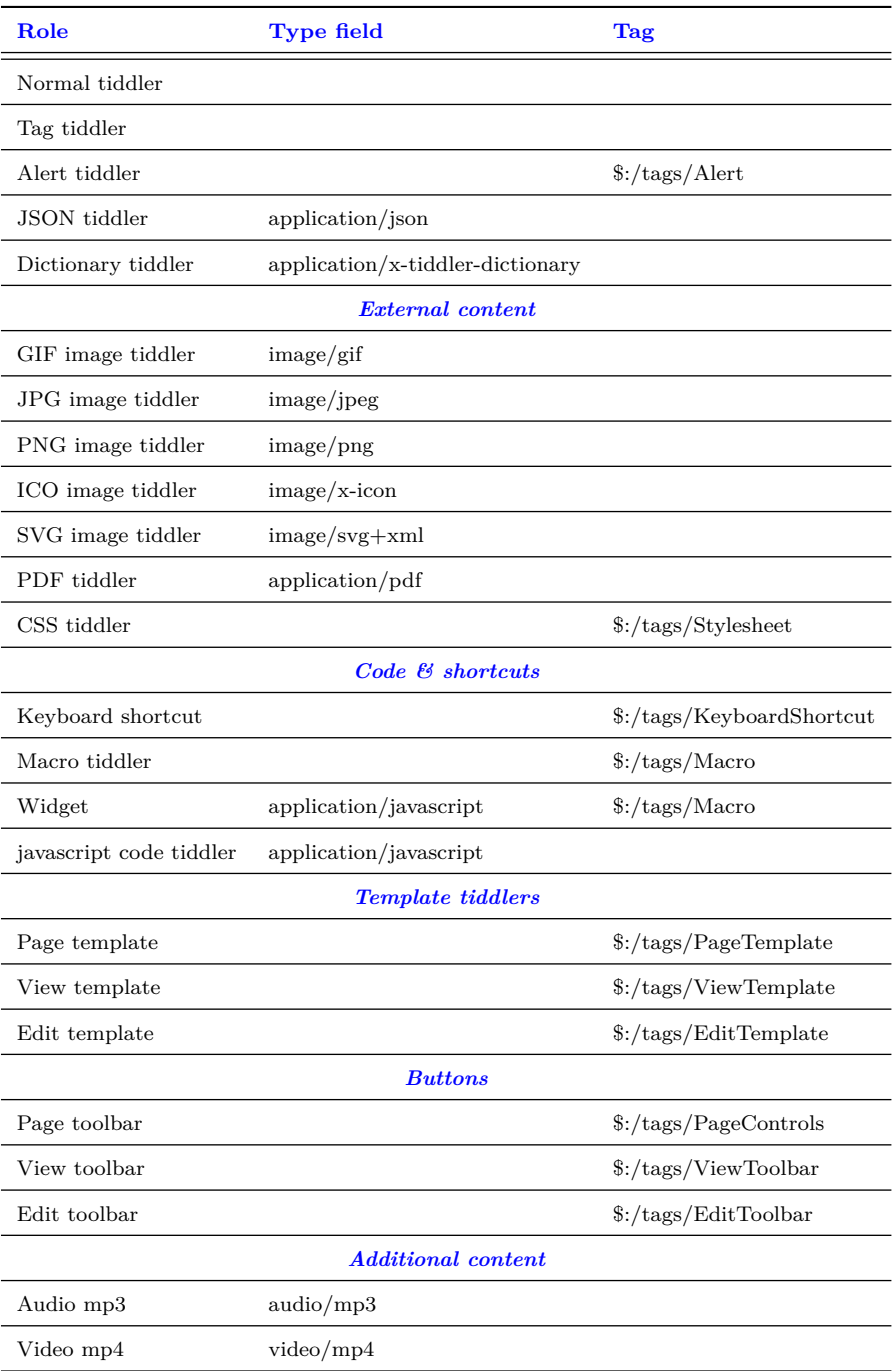

**Example. Adding a jpg external image:** Imagine you have a directory called files in the same location as your wiki and inside this directory a png image, beach.png. If you want to add a tiddler with this image these are the steps:

- Add a tiddler
- In the Type field write: "image/png"
- Add other field called "\_canonical\_uri" with this content: "files/beach.png" (Figure [5.1\)](#page-40-2)
- Save the tiddler

<span id="page-40-2"></span>Figure 5.1: Adding external files

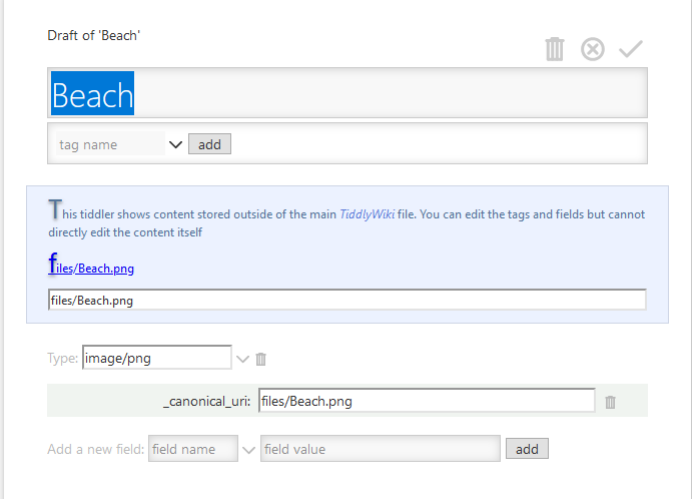

# <span id="page-40-0"></span>**5.2 Normal tiddler**

You add a normal tiddler with the plus button on the left side of Tiddlylwiki. Add the title and the content.

This tiddler contains wikitext. Wikitext is normal text with formatting characters.At the end of the chapter you can see a mindmap with all options.

### <span id="page-40-1"></span>**5.3 Tag tiddler**

A tag tiddler is a normal tiddler titled with the name of a tag. The main advantage to do this is to construct a hierarchy of tags. For example, imagine you want to create this hierarchy:

- Create the "Person" tiddler without tags.
- Create the "Employee" tiddler and tag it with the "Person" tag.
- Create the "Supervisor" tiddler and tag it with the "Person" tag.
- Create the "Manager" tiddler with the "Supervisor" tag.
- Create the "Team Leader" tiddler with the "Supervisor" tag.

Figure 5.2: Tag hierarchy

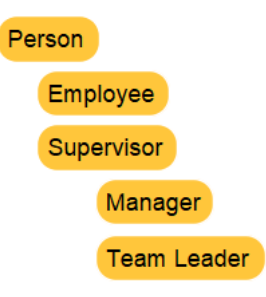

This is useful, for example to add an index to the sidebar.

# <span id="page-41-0"></span>**5.4 Alert tiddler**

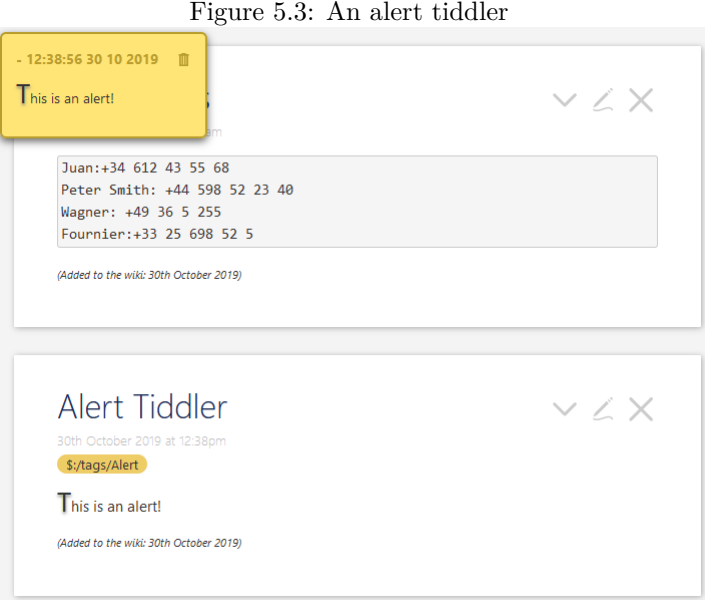

Tiddlywiki can show alerts. An alert is a tiddler with the \$:/tags/Alert tag.

# <span id="page-41-1"></span>**5.5 Dictionary tiddler**

<span id="page-41-2"></span>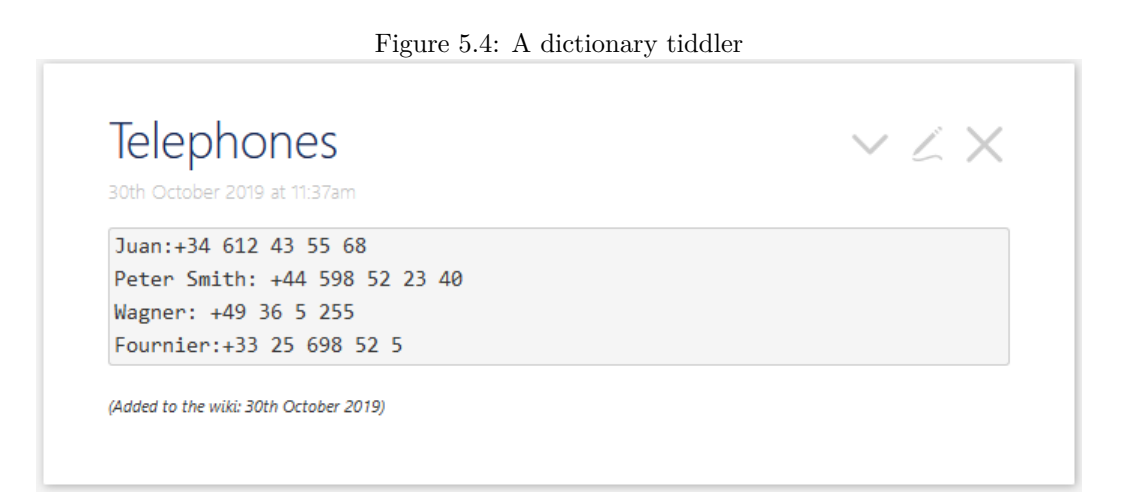

A dictionary tiddler is a way of storing data. Create a tiddler in the usual way and tag it with the application/x-tiddler-dictionary tag. Now you can enter your data using this notation: data:content. In Figure [5.4](#page-41-2) you can see a tiddler to store telephone numbers. Each term is called "index".

If you can use this data you can add a tiddler and transclude the index you want. For example, if you add the text:

Peter Smith: {{Telephones##Peter Smith}}

the output will be:

Peter Smith: +44 598 52 23 40

# <span id="page-42-0"></span>**5.6 JSON tiddlers**

They are data tiddlers too but in JSON format. If you want to look at a JSON datatiddler open the \$:/HistoryList tiddler.

# <span id="page-42-1"></span>**5.7 CSS tiddlers**

You can change the way you display tiddlywiki elements by adding css code in CSS tiddlers. They are tiddlers with the \$:/tags/Stylesheet tag.

# <span id="page-42-2"></span>**5.8 Template tiddlers**

They are tiddlers to customize the way Tiddlywiki shows some tiddlers. They are text and "instructions" that tell Tiddlywiki how to shows all tiddler elements.

# <span id="page-42-3"></span>**5.9 Adding macros and widgets**

Here you can find basic information. Advanced information in later chapters

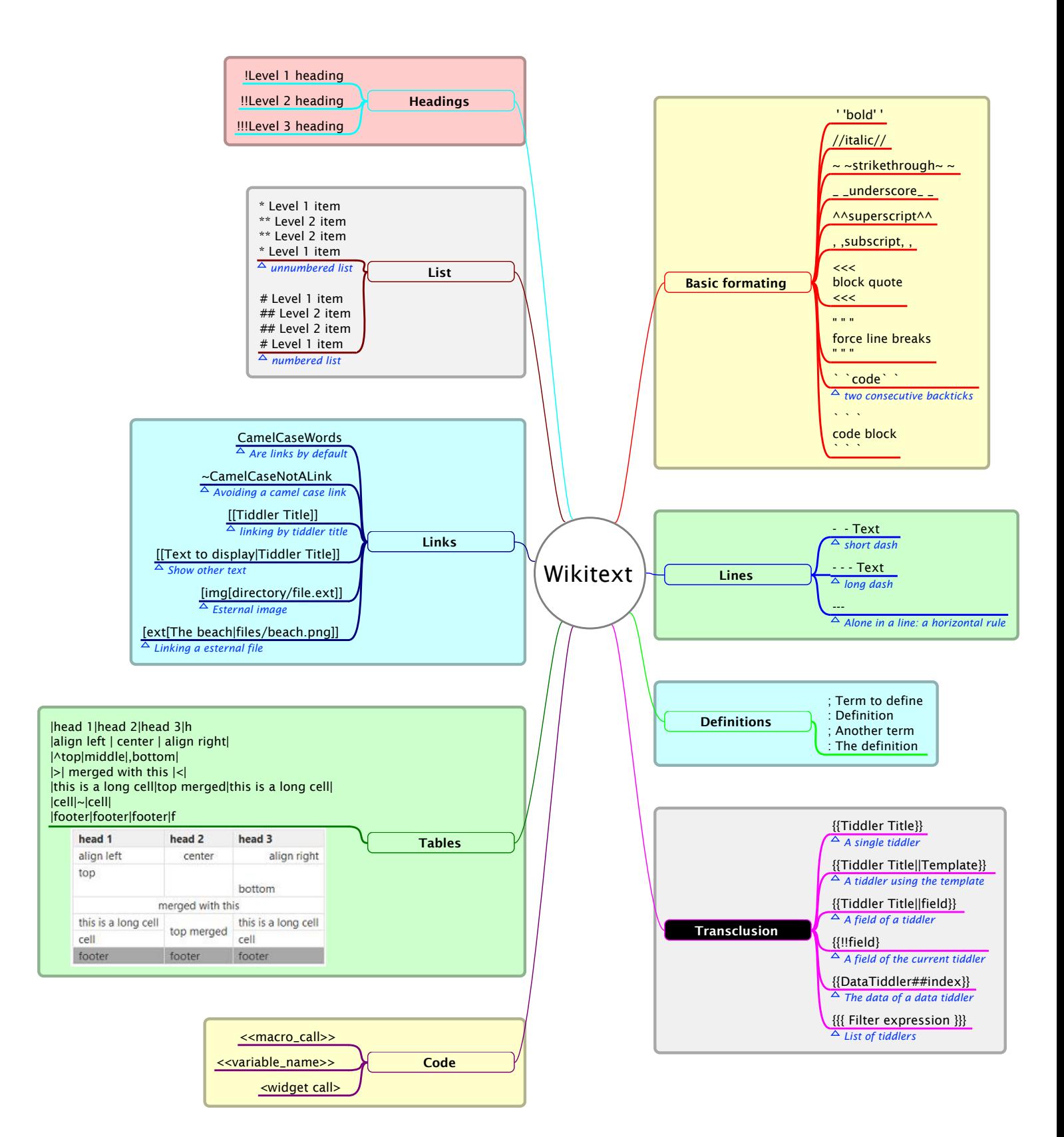

# <span id="page-44-0"></span>**The filter notation**

- <span id="page-44-1"></span>**6.1 The filter basic step**
- <span id="page-44-2"></span>**6.2 Using filter operators**

# <span id="page-44-3"></span>**6.3 Combining filter steps**

- $\bullet\,$  combining by OR
- combining by AND
- $\bullet\,$  combining by NOT

# <span id="page-44-4"></span>**6.4 Regular expressions**

- <span id="page-44-5"></span>**6.5 Filter uses**
- <span id="page-44-6"></span>**6.6 Examples**

# <span id="page-46-0"></span>**The behavior of tiddlywiki**

- <span id="page-46-1"></span>**7.1 Creating microcontent**
- <span id="page-46-2"></span>**7.2 Organizing microcontent with links**
- <span id="page-46-3"></span>**7.3 Organizing tiddlers with tags**
- <span id="page-46-4"></span>**7.4 Personalize behavior with macros and widgets**

# <span id="page-48-0"></span>**Macros**

### <span id="page-48-1"></span>**8.1 Introduction**

A macro is a named snippet of text. WikiText can use the name as a shorthand way of transcluding the snippet. In the next code we define a macro for a greeting:

```
\define sayhi(name:"Bugs Bunny" address:"Rabbit Hole Hill")
Hi, I'm $name$ and I live in $address$.
\ end
```
Later we can use it in this way:

```
<<sayhi "Donald Duck" Disneyland>>
```
And the result is: *Hi, I'm Donald Duck and I live in Disneyland*.

### <span id="page-48-2"></span>**8.2 Variables and parameters**

#### <span id="page-48-3"></span>**8.2.1 Defining variables**

There are two ways of defining variables. The first with the  $\langle$ \$set $\rangle$  sidget and the second with the  $\langle$ Svars> widget. With the first we define a variable with each set. With the second we can define multiple variables at once.

```
\bullet <$set name="myvariable" value="the_value">
  \llmyvariable\gg\langle / \ s e t >\langle *vars greeting="Hi" me={{!!title}} sentence=\langlehelloworld >> >
      \langle \langle \text{greeting} \rangle \rangle! I am \langle \langle \text{me} \rangle \rangle and I say: \langle \langle \text{sentence} \rangle \rangle\langle/$vars>
```
#### <span id="page-48-4"></span>**8.2.2 Parameters**

In the sayhi macro of the introduction we can see two parameters: name and address. A parameter is like a variable but in the scope of a macro. They have values when using the macro.

#### <span id="page-49-0"></span>**8.2.3 Using variables and parameters**

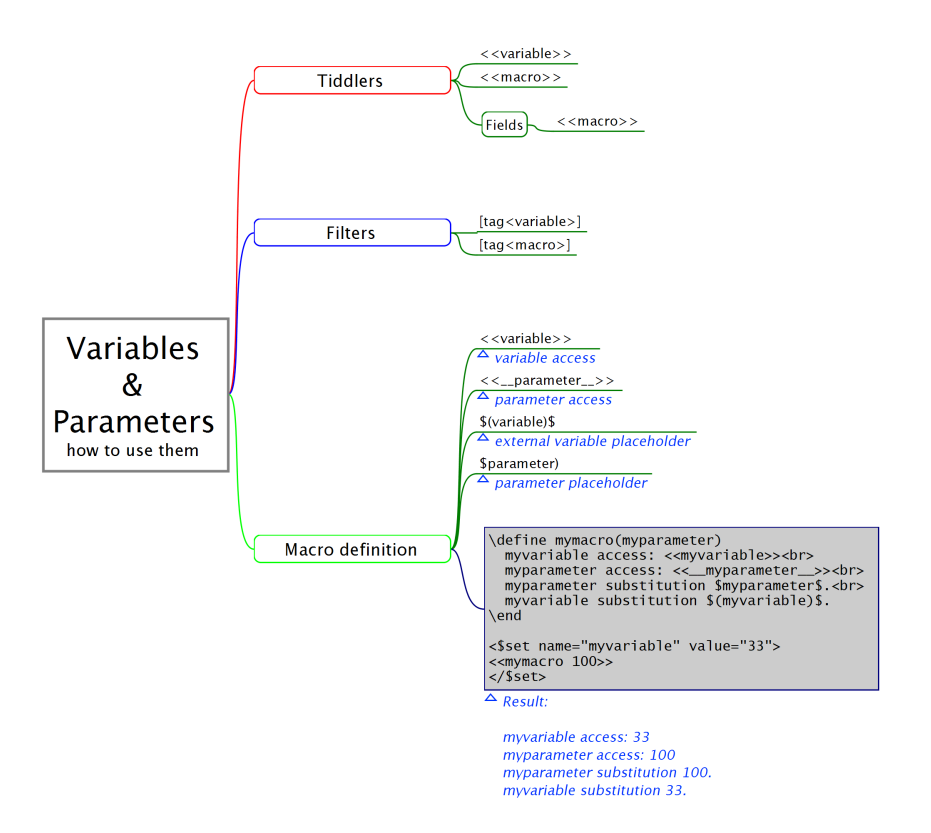

Figure 8.1: Using variables

We can use variables in parameters in many places: in a tiddler, inside the definition of a macro, in fieds, in filters, in links... The way of using them depends of the place and is very very tricky.

# <span id="page-49-1"></span>**8.3 Basic macros included**

- <span id="page-49-2"></span>**8.4 Writing your own macros**
- <span id="page-49-3"></span>**8.5 Using macros**

# <span id="page-50-0"></span>**Widgets**

### <span id="page-50-1"></span>**9.1 Using widgets**

### <span id="page-50-2"></span>**9.2 Basic widgets included**

### <span id="page-50-3"></span>**9.3 Writting your own widgets**

The purpose of a widget is, usually to render; it is a tool by which "authors" can create rich and dynamic wiki content quickly. Widgets are one of the mechanisms by which TiddlyWiki5 becomes a "generative" writing tool as opposed to mere static. While there are out-of-the-box widgets which provide the rich authoring capabilities which most

<span id="page-50-5"></span>Figure 9.1: The select widget output

 $B \vee$  The current selection is: B

people need, there is also an infrastructure for writing widgets to either extend or specialize Tiddly-Wiki5. The purpose of this document is to give new TiddlyWiki5 developers some understanding of how widgets work and how to create their own.

By way of example we'll look at a custom widget developed for a recent project. That widget provides a "select" mechanism, allowing users to choose from a drop-down list of items; the item selected is passed to the "child" macros and widgets of the widget. Thus, the Figure [9.1](#page-50-5) is the output for this code:

```
\langle$select list="A<sub>L</sub>B<sub>L</sub>C" name="selection"> The current selection is: \langle\text{selection} \gg \swarrow/\text{\$select>}
```
This widget is not a core widget. You can drag it from the Tiddlywiki where this tiddler is to yours.

#### <span id="page-50-4"></span>**9.3.1 Data structures**

To understand widgets we need some understanding of four core data structures:

- 1.• The Parse Tree
- 2. The Widget Tree
- 3. The Dom Node Tree
- 4. The Dom itself.

The choreography of the work needed on these four data structures may not intuitive, so I'll give my understanding at the level needed to get started.

This question is out of the goal of this book. We show how to add javascript code to your tiddler.

#### <span id="page-51-0"></span>**9.3.1.1 The parse tree**

The Parse Tree is generated by TiddlyWiki5 core parsers as an overall interpretation of all the tiddlers which need to be presented in the browser. One of the first things which happens when a tiddler is to be presented is that it is parse[d15](#page-66-0) by the specific parser for the indicated tiddler "type". Parsing a tiddler results in a parse tree for that tiddler which is injected into the overall Parse Tree. When an instance of our widget is initialized, the Parse Tree location of "this" instance of our widget is passed to our widget via "parseTreeNode". Our widget needs to maintain that location via this.parseTreeNode so that we can reference it later, and repeatedly, to do things like reading widget attributes when we render our widget.

#### <span id="page-51-1"></span>**9.3.1.2 The widget tree**

The Widget Tree is generated during rendering and is instantiated by a combination of our initialize() and render() functions; it establishes hierarchic relationships between the widgets rendered in the wiki. In a sense, the Widget Tree overlays the Parse Tree, providing a widget-only view with links back to the Parse Tree. We need to know about it because the Widget Tree does at least two very important things for us:

- 1. It manages the refresh process, so that changes to tiddlers or attributes ripple through the branches of the tree efficiently. In the case of our  $\leq$  select...  $>$  widget example we use this mechanism to refresh the widget itself if any of the widget attributes are changed, otherwise we pass the refresh request down through the hierarchy.
- 2. It allows us to create "widget variables" which are visible anywhere in the branches from the widget which "sets" such variables. In the case of the  $\leq$  \$select.... $>$  widget example we use this mechanism to "pass" the selection result to child widgets and macros, so that the selection can inform the wiktext contained by the  $\leq$ \$select.... $>$  widget.

Two properties of the widget function codify the Widget Tree: this.parentWidget and this.children. Generally the core Widget function manages these for us.

#### <span id="page-51-2"></span>**9.3.1.3 The dom node tree**

The Dom Node Tree is generated by our widget ( domNodes in Widget() ); it establishes hierarchic relationships between the Widget Tree and the any Dom nodes which we want the widget mechanism to manage. Typically a widget needs to add a single, root Dom node which we create in our render function, but in principle a widget can include several Dom nodes without a common root. We care because the Dom tree is used to manage deletion of the Dom nodes which we create within a widget. To make that mechanism work, the root Dom node created by our widget needs to be bolted into the Dom node tree. We also need to make certain that the default Widget.prototype.removeChildDomNodes deletes the Dom nodes which our widget creates, or, if it doesn't then write a replacement function which does.

#### <span id="page-51-3"></span>**9.3.1.4 The dom**

The Dom is the Dom. We need to know about it, understand it, "program" it, because it is the mechanism by which we do the job of rendering. Widgets "do" their rendering via a render function, which is where we perform standard Dom manipulations to render the html which we desire from our widget.

#### <span id="page-51-4"></span>**9.3.2 Code notes**

The javascript for the  $\leq$  Sselect....  $>$  widget is available at the end of this chapter.

If you look through the code you will see that it is largely a copy-paste of almost any one of the standard widgets. There are seven functions in all; the first five functions represent a pattern common to most widgets; the last two functions are helper functions specific to our widget:

Core Widget Functions:

```
SelectWidget.prototype.render
SelectWidget.prototype.execute
SelectWidget.prototype.refresh
SelectWidget.prototype.removeChildDomNodes
SelectWidget.prototype.create
```
Helper Functions:

SelectWidget.prototype.getOptionList SelectWidget.prototype.handleChangeEvent

#### **Render**

Given that the purpose of a widget is to render, the heart of a widget is the render function. Typically, we don't need to do any customization of the render function, but we need to understand what it does. The reason that we don't typically need to do much in render is that most of the work is typically done by two major functions invoked by render, namely execute and create, and we do most of our customization in those functions.

The main steps of "render" are as follows:

- 1. Maintain a link to the parent DOM node, i.e. the DOM element immediately above any DOM elements which we create with this widget.
- 2. Fetch any attributes which were included in the "call" to this widget.
- 3. Perform calculations needed ahead of construction of the DOM elements for this widget, including making any "child" widgets required by this widget.
- 4. Create the actual DOM elements for this widget. Insert the DOM elements for this widget into the parent DOM node structure.
- 5. Use renderChildren to render each of the child widgets. These child widgets are rendered as DOM child elements of the DOM node we created earlier with create. These child widgets were either created by the earlier execute function or could be widgets wrapped by this widget in the wikiText.

```
Select. prototype. render = function(parent, nextSibling) {
this . parentDomNode = parent;
this : computeAttribute ();
this \cdot execute():
var domNode = this.create (parent, nextSibling);
this . domNodes. push (domNode);
parent.insertBefore(double, nextSibling);
this.renderChildren(domNode, null);
\};
```
#### **Execute**

The execute function is invoked by the render function, and it typically does two things for us:

- 1. Fetches attributes which were included in the widget's invocation, whether wikiText or otherwise.
- 2. Makes child widgets

Child widgets can come from the originating wikitext, or be created programmatically as part of the the execute function.

```
SelectWidge: prototype. execute = function() {
// get attributes
this . filter = this . get Attribute ("filter");
this. list = this. getAttribute("list");
this. tiddler =this.get Attribute ("tiddler", this.get Variable ("current Tiddler"));
this selectClass = this.getAttribute("class");this \text{setName} = \text{this} \cdot \text{getAttribute}("name", "currentTiddle",");// make child widgets
this. makeChildWidgets();
\};
```
In this case we don't create any child widgets as part of this widget, but we do need to make sure that we make any child widgets which originate in the wikitext. For a good example of creating child widgets programmatically I recommend taking a look at the 'execute' function of the <\$edit....> widget of the tiddler: \$:/core/modules/widgets/edit.js at the core of Tiddlywiki.

#### **Create**

The create function is invoked by the render function. It's job is to create the actual DOM nodes forming the rendering of the widget. It is really that simple.

There are a couple of TiddlyWiki5 core functions used in the example which are worth noting for future use:

**\$tw.utils.domMaker** This utility function is provided in the core to help to create DOM nodes with a "class" attached. You have a choice of doing this in one line with domMaker:

var domNode =  $stw$ . utils.domMaker("div", { class: this.selectClass });

Or you can do the same with two lines using plain old DOM manipulation, which would look like this:

var domNode = this . document . createElement ("div");  $domNode.className = this.sleepctClass;$ 

**\$tw.utils.addEventListeners** This utility function registers event handler functions to DOM objects. In the  $\leq$ Sselect....> widget we add an event handler to the Dom  $\leq$ select> entity for "change" events occurring on the widget. Of course we need to provide the event handler function too, and in this case we provide Select.prototype.handleChangeEvent(event).

 $stw.$  utils. addEventListeners (select, [ {name: "change", handlerObject: this, handlerMethod: "handleChangeEvent"}  $|$ );

**Widget.prototype.setVariable and Widget.prototype.getVariable** this.setVariable and this.getVariable are the function invocations used to set and get widget variables accessible downstream by child widgets and macros. By "setting" a variable with setVariable, any child widget can access that variable directly via getVariable. The widget mechanism does the work of searching back up the widget tree for the nearest, corresponding, setVariable.

#### **Refresh**

The refresh function is invoked either externally, typically by the widget's parent widget by invoking refreshChildren. For the <\$select....> widget we do a refresh if and only if the driving attributes have changed. In that case we invoke the standard widget refreshSelf function, which removes child DOM nodes of this widget and then re-renders the widget, this time according to the new attributes.

If none of the attributes has changed then all we do here is invoke refreshChildren in case any of the child widgets need or want to do a refresh based on changed tiddlers or changed attributes etc.

#### **RemoveChildDomNodes**

The removeChildDomNodes function is invoked by refreshSelf to remove the DOM nodes which we added to the domNodes array which we built during render. Typically all of the DOM nodes created by a widget are children of a single root DOM node, so that removeChildDomNodes is a boiler-plate copy of the corresponding, default Widget function.

#### <span id="page-54-0"></span>**9.3.3 Code of the \$select widget**

```
/∗\
title: \frac{1}{2}:/core/modules/widgets/selectWidget.js
type: application/javascript
module-type: widget
Implements the <$select widget – to render a <select> dom element containing an <option>
    dom element
for each item in an option list. The option list is generated from a filter expression,
    or a list
tiddler, or a plain text tiddler. The current selection is stored in a widget variable
    a c c e s s i b l e
by the child widgets or via template insertion to the any enclosed text and/or child
   widgets.
\mathbf{r}< $ s e l e c t f i l t e r=" . . . . " l i s t=" . . . . " t i d d l e r=" . . . . " name=" . . . . " />
\epsilon \epsilon \epsilon\∗/
(int function () {
/*jslint node: true, browser: true *//∗global $tw: false */
" use\mathop{\mathsf{u}}\nolimits strict " ;
var Widget = require ("f:/core/modules/widgets/widget.js").widget;
var SelectWidget = function (parseTreeNode, options) {
this. initialise (parseTreeNode, options);
} ;
S<sub>e</sub> elect Widget . prototype = new Widget();
Select.\nproto type.\npropto r = function (parent.\npropto tSibling) {
this. parentDomNode = parent;
this . computeAttributes();
this . execute ();
var domNode = this . create (parent, nextSibling);
this . domNodes. push (domNode);
parent.insertBefore(domNode,nextSibling);
this.renderChildren (domNode, null);
\} :
Select.Widget. prototype. execute = function() \{// get attributes
this . filter = this . \text{getAttribute}("filter");this. list = this. get Attribute ("list");
this tiddler = this get Attribute ("tiddler", this get Variable ("current Tiddler"));
this selectClass = this.getAttribute("class");this . setName = this . getAttribute ("name", "currentTiddler");
// make child widgets
this . makeChildWidgets ();
\} :
/∗
Selectively refreshes the widget if needed. Returns true if the widget or any of its
    children needed re-rendering
∗/
Select.\nprototype.\nrefresh = function (changedTiddlers) {
var changedAttributes = this.computeAttributes();
if (changedAttributes.filter || changedAttributes.list || changedAttributes.tiddler) {
this refreshSelf():
return true;
\} e l s e
return this . refresh Children ( changed Tiddlers );
}
} ;
SelectWidget . prototype . removeChildDomNodes = function () {
stw. utils.each (this.domNodes, function (domNode) {
domNode.parentNode.removeChild (domNode);
\});
\text{this}. domNodes = [ ];
```

```
} ;
SelectWidget. prototype. create = function() \{// create a <div> container for the <select>
var domNode = stw. utils.domMaker("div", { class: this.selectClass });
// create the <select> element
var select = this.document.createElement("select");
select.className = this.sleepctClass;// get the list of select options
var optionList = this . getOptionList();
// fetch the current selection, defaulting to the first option in the option list
var s e l e c t i o n = t h is . g e t V a riable ( t h is . set N ame) ;
if (! selection ) this . set Variable ( this . set Name, option List [0], this . parseTreeNode . params );\frac{1}{\sqrt{2}} create and add the \leqoption> elements
for (var i=0; i < optionList.length; i++) {
var option = this.document.createElement("option");if ( selection \&\; selection \implies optionList[i]) {
option.set Attribute ("selected","true");
}
\phiption. appendChild (this. document. createTextNode (optionList [i]);
select.appendChild(option);
}
// add a selection handler
\frac{1}{3}tw. utils.addEventListeners(select, [
{name: " change", handler Object: this, handler Method: " handleChangeEvent" }
] ) ;
// insert the <select> into the enclosing domNode
domNode.appendChild (select);
return domNode;
} ;
S electWidge t. prototype.getOption List = function()var optionList = [i];
if (this. filter)// process the filter into an array of tiddler titles
var de fault Filter = " [!is [system] sort [title ]]";
option List = this . wiki. filter Tiddlers (this . get Attribute ("filter", default Filter), this.
    getVariable("currentTiddle");
\} else if (this. list) {
// parse the given list into an array
\phi p tion List = \text{\$tw.utils.parseStringArray(this.list)}.} e l s e {
// process either the given, or the current tiddler as a list tiddler
\overline{\text{optionList}} = \text{this} \cdot \text{with} \overline{\text{getTiddle} \cdot \text{List}(\text{this} \cdot \text{tiddler}, \text{[]})};if (optionList.length \n= 0)// process the tiddler text as a list
\overleftrightarrow{\text{optionList}} = \text{this} \cdot \text{with} \cdot \text{getTiddleText}(\text{this} \cdot \text{tidaler}) \cdot \text{split}(\texttt{"\,n");}}
}
r return optionList ? optionList : |;
} ;
Select.\,prototype.\,handleChangeEvent = function(\,event)\,// set the widget variable to inform the children
this \mathsf{setVariable}(\mathsf{this}\ \mathsf{setName}, \mathsf{event}\ \mathsf{target}\ \mathsf{value}, \mathsf{this}\ \mathsf{parseTreeNode}\ \mathsf{params});// refresh this widget, and thereby the child widgets AND the enclosed content of this
    widget
this. refreshSelf();
return true;
} ;
\text{exports}. select = SelectWidget;
\}) ( ) ;
```
# <span id="page-56-0"></span>**The scrippting business**

Pieces of code.

# <span id="page-56-1"></span>**10.1 List scrippting**

Lists, nested lists, actions and buttons inside lists...

# <span id="page-56-2"></span>**10.2 Interface scripting**

How to use buttons, edittext, radiobuttons, checkboxes...

# <span id="page-56-3"></span>**10.3 Data tiddlers scripting**

How to use data tiddlers.

# <span id="page-56-4"></span>**10.4 Template scripting**

Revealing sections of tiddlywiki, state tiddlers...

# <span id="page-56-5"></span>**10.5 Tiddlers scripting**

Creating, removing and editing tiddlers with code, navigating with code...

# <span id="page-58-0"></span>**Recipe book**

In this section we will show master code pieces to various situations. Personal wikis with many uses. Maybe the sections will be:

- <span id="page-58-1"></span>**11.1 Personal todo-list**
- <span id="page-58-2"></span>**11.2 Writting stories**
- <span id="page-58-3"></span>**11.3 Image gallery**
- <span id="page-58-4"></span>**11.4 Lesson planner**
- <span id="page-58-5"></span>**11.5 Simple game**

# <span id="page-60-0"></span>**Languages**

- <span id="page-60-1"></span>**12.1 Tiddlywiki languages**
- <span id="page-60-2"></span>**12.2 Writing international wikis**

# <span id="page-62-0"></span>**Plugins**

- <span id="page-62-1"></span>**13.1 Extending tiddlywiki functionality**
- <span id="page-62-2"></span>**13.2 Creating plugins**
- <span id="page-62-3"></span>**13.3 Where we can find plugins**

# <span id="page-64-0"></span>**The people. The project**

I want to add a chapter with all the people under this project. From Jeremy though the core developers to the wiki writers.

And the project, its philosophy and the future of tiddlywiki.

# <span id="page-66-0"></span>**Glossary**

- Parser. A Parser is provided by a module with module-type: parser and is responsible to transform block of text to a parse-tree. The core plug-in provides a recursive descent WikiText parser which loads it's individual rules from individual modules. Thus a developer can provide additional rules by using module-type: wikirule. Each rule can produce a list of parse-tree nodes. A simple example for a wikirule producing a  $\langle h \rangle$  from --- can be found in horizrule.js
- **Pragma:** A pragma is a special component of WikiText that provides control over the way the remaining text is parsed.

**Story river:** Zone of the Tiddlywiki page for showing the tiddlers

**Tiddler:** Little notes that integrate Tiddlywiki

**Tags:** Words to classify the tiddlers

# <span id="page-68-0"></span>**Resources**

# **Chapter 2**

Tiddlywiki for developers, Jeremy Ruston. [Tiddlywiki for developers.](https://tiddlywiki.com/dev/)

# **Chapter 4**

- Notes from Riz at google groups.
- The [Playground,](http://tongerner.tiddlyspot.com/) by Tom Gerner.

### **Chapter 9**

Tidldywiki coding, by Crhis Hunt. [Tiddlywiki coding notes.](https://web.archive.org/web/20190413130519/http://cjhunt.github.io/) The link of the first version